# 云日志服务

**API** 参考

文档版本 01 发布日期 2022-06-17

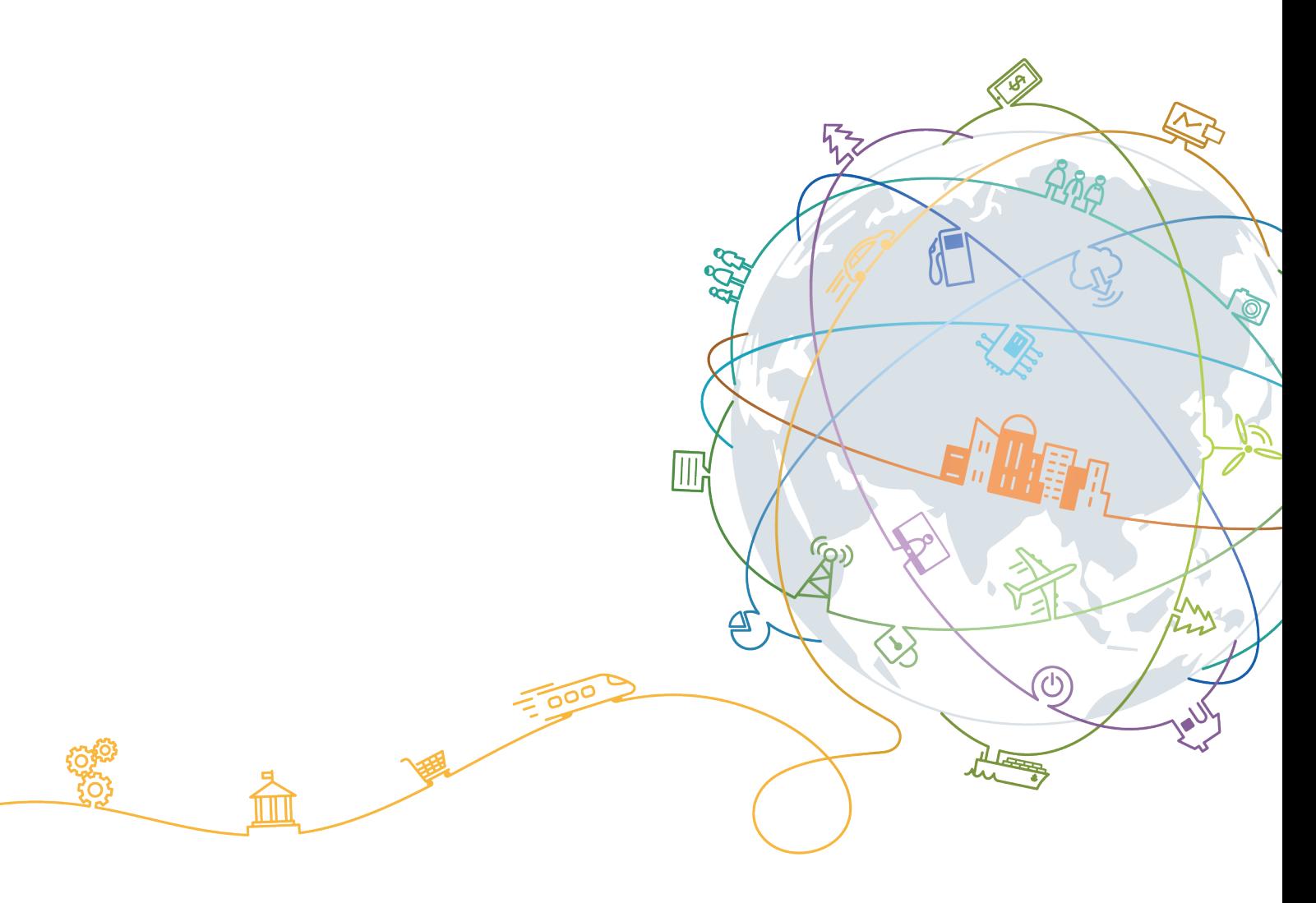

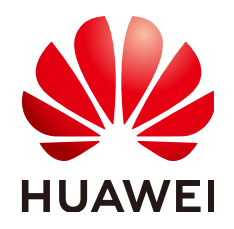

#### 版权所有 **©** 华为技术有限公司 **2022**。 保留一切权利。

非经本公司书面许可,任何单位和个人不得擅自摘抄、复制本文档内容的部分或全部,并不得以任何形式传 播。

#### 商标声明

**SI** 和其他华为商标均为华为技术有限公司的商标。 本文档提及的其他所有商标或注册商标,由各自的所有人拥有。

#### 注意

您购买的产品、服务或特性等应受华为公司商业合同和条款的约束,本文档中描述的全部或部分产品、服务或 特性可能不在您的购买或使用范围之内。除非合同另有约定,华为公司对本文档内容不做任何明示或暗示的声 明或保证。

由于产品版本升级或其他原因,本文档内容会不定期进行更新。除非另有约定,本文档仅作为使用指导,本文 档中的所有陈述、信息和建议不构成任何明示或暗示的担保。

# 华为技术有限公司

地址: 深圳市龙岗区坂田华为总部办公楼 邮编:518129

网址: <https://www.huawei.com>

客户服务邮箱: support@huawei.com

客户服务电话: 4008302118

目录

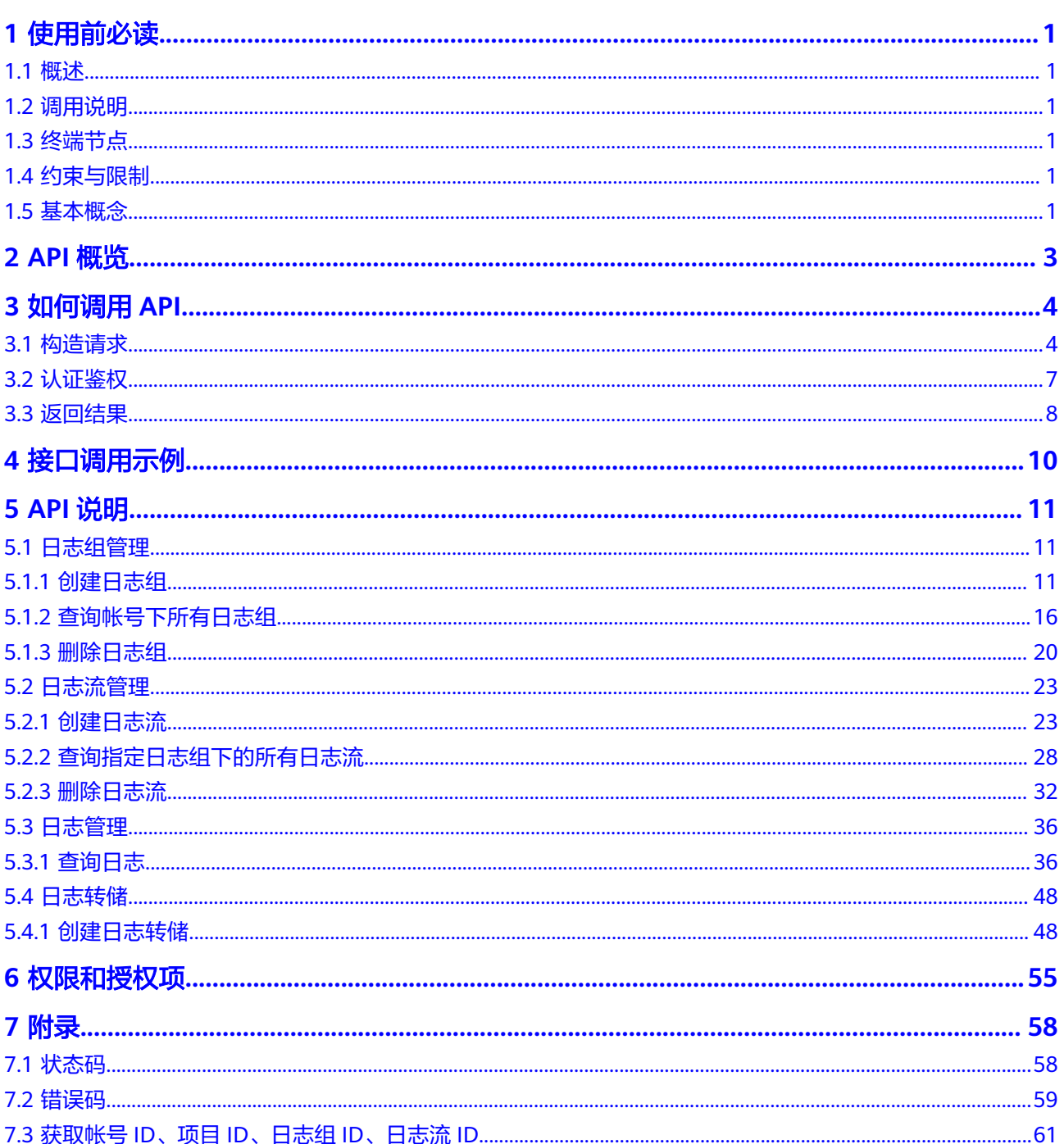

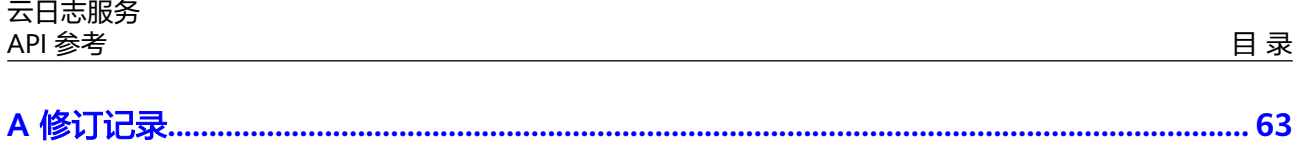

# **1** 使用前必读

# <span id="page-4-0"></span>**1.1** 概述

欢迎使用云日志服务(Log Tank Service,简称LTS)。LTS用于收集来自主机和云服务 的日志数据,通过海量日志数据的分析与处理,可以将云服务和应用程序的可用性和 性能最大化,为您提供一个实时、高效、安全的日志处理能力,帮助您快速高效地进 行实时决策分析、设备运维管理、用户业务趋势分析等。

云日志服务所提供的接口为扩展接口。通过使用云日志服务所提供的接口,您可以完 整的使用云日志服务的基本功能。例如查询API版本号、创建,删除日志组和日志流。

# **1.2** 调用说明

云日志服务提供了REST(Representational State Transfer)风格API,支持您通过 HTTPS请求调用,调用方法请参见"如何调用API"。

# **1.3** 终端节点

终端节点(Endpoint)即调用API的**请求地址**,不同服务不同区域的终端节点不同,您 可以[从地区和终端节点中](https://developer.huaweicloud.com/intl/zh-cn/endpoint)查询所有服务的终端节点。

# **1.4** 约束与限制

- 您能创建的LTS资源的数量与配额有关系。
- 更详细的限制请参见具体API的说明。

# **1.5** 基本概念

● 帐号

用户注册时的帐号,帐号对其所拥有的资源及云服务具有完全的访问权限,可以 重置用户密码、分配用户权限等。由于帐号是付费主体,为了确保帐号安全,建 议您不要直接使用帐号进行日常管理工作,而是创建用户并使用该用户进行日常 管理工作。

● 用户

由帐号在IAM中创建的用户,是云服务的使用人员,具有身份凭证(密码和访问 密钥)。

通常在调用API的鉴权过程中,您需要用到帐号、用户和密码等信息。

● 区域(Region)

指云资源所在的物理位置,同一区域内可用区间内网互通,不同区域间内网不互 通。通过在不同地区创建云资源,可以将应用程序设计的更接近特定客户的要 求,或满足不同地区的法律或其他要求。

● 可用区(AZ,Availability Zone)

一个可用区是一个或多个物理数据中心的集合,有独立的风火水电,AZ内逻辑上 再将计算、网络、存储等资源划分成多个集群。一个Region中的多个AZ间通过高 速光纤相连,以满足用户跨AZ构建高可用性系统的需求。

● 项目

区域默认对应一个项目,这个项目由系统预置,用来隔离物理区域间的资源(计 算资源、存储资源和网络资源),以默认项目为单位进行授权,用户可以访问您 帐号中该区域的所有资源。如果您希望进行更加精细的权限控制,可以在区域默 认的项目中创建子项目,并在子项目中创建资源,然后以子项目为单位进行授 权,使得用户仅能访问特定子项目中资源,使得资源的权限控制更加精确。

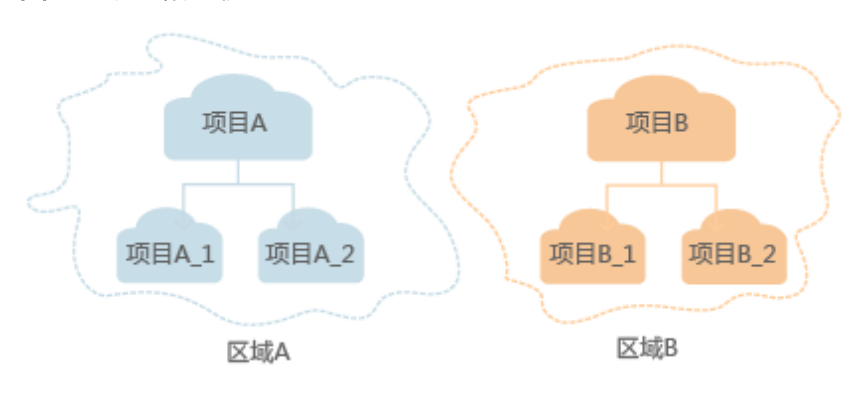

图 **1-1** 项目隔离模型

# **2 API** 概览

<span id="page-6-0"></span>云日志服务所提供的接口为扩展接口。通过使用云日志服务所提供的接口,您可以完 整的使用云日志服务的基本功能。例如查询API版本号、创建、查询、删除日志组和日 志流。

云日志服务提供的具体API如表**1**所示。

#### 表 **2-1** 接口说明

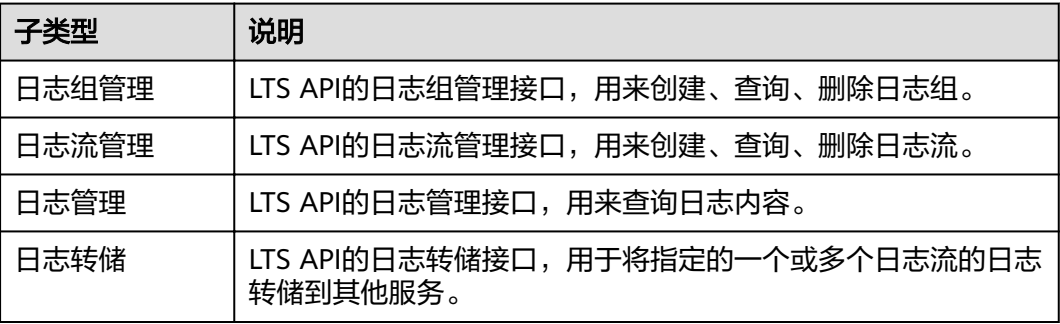

# **3** 如何调用 **API**

# <span id="page-7-0"></span>**3.1** 构造请求

本节介绍REST API请求的组成,并以调用IAM的[获取用户](https://support.huaweicloud.com/intl/zh-cn/ae-ad-1-api-iam/zh-cn_topic_0057845583.html)**Token**说明如何调用API,该 API获取用户的Token,Token可以用于调用其他API时鉴权。

# 请求 **URI**

请求URI由如下部分组成。

**{URI-scheme} :// {Endpoint} / {resource-path} ? {query-string}**

尽管请求URI包含在请求消息头中,但大多数语言或框架都要求您从请求消息中单独传 递它,所以在此单独强调。

● **URI-scheme**:

表示用于传输请求的协议,当前所有API均采用**HTTPS**协议。

● **Endpoint**:

指定承载REST服务端点的服务器域名或IP,不同服务不同区域的Endpoint不同, 您可以从[地区和终端节点](https://developer.huaweicloud.com/intl/zh-cn/endpoint)获取。

例如IAM服务在"中东-阿布扎比"区域的Endpoint为"iam.aead-1.myhuaweicloud.com"。

● **resource-path**:

资源路径,也即API访问路径。从具体API的URI模块获取,例如"获取用户 Token" API的resource-path为 "/v3/auth/tokens"。

● **query-string**:

查询参数,是可选部分,并不是每个API都有查询参数。查询参数前面需要带一个 "?",形式为"参数名=参数取值",例如"limit=10",表示查询不超过10条 数据。

#### 说明

为查看方便,在每个具体API的URI部分,只给出resource-path部分,并将请求方法写在一起。 这是因为URI-scheme都是HTTPS,同一个服务的Endpoint在同一个区域也相同,所以简洁起见 将这两部分省略。

# 请求方法

HTTP请求方法(也称为操作或动词),它告诉服务你正在请求什么类型的操作。

- **GET**:请求服务器返回指定资源。
- **PUT**:请求服务器更新指定资源。
- **POST**:请求服务器新增资源或执行特殊操作。
- **DELETE**:请求服务器删除指定资源,如删除对象等。
- **HEAD**:请求服务器资源头部。
- **PATCH**:请求服务器更新资源的部分内容。当资源不存在的时候,PATCH可能会 去创建一个新的资源。
- 在"获取用户Token"的URI部分,您可以看到其请求方法为"POST",则其请求为:

POST https://iam.ae-abudhabi-1.g42cloud.com/v3/auth/tokens

# 请求消息头

附加请求头字段,如指定的URI和HTTP方法所要求的字段。例如定义消息体类型的请 求头"Content-Type",请求鉴权信息等。

详细的公共请求消息头字段请参见表**3-1**。

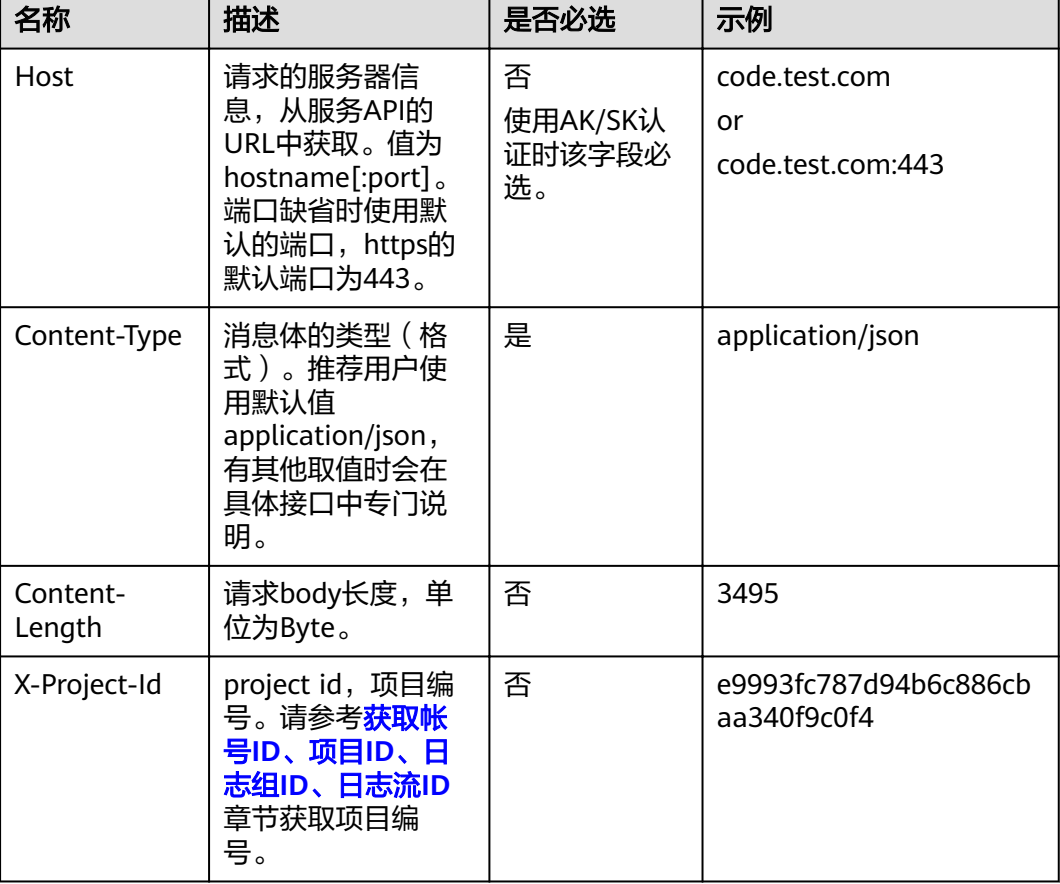

#### 表 **3-1** 公共请求消息头

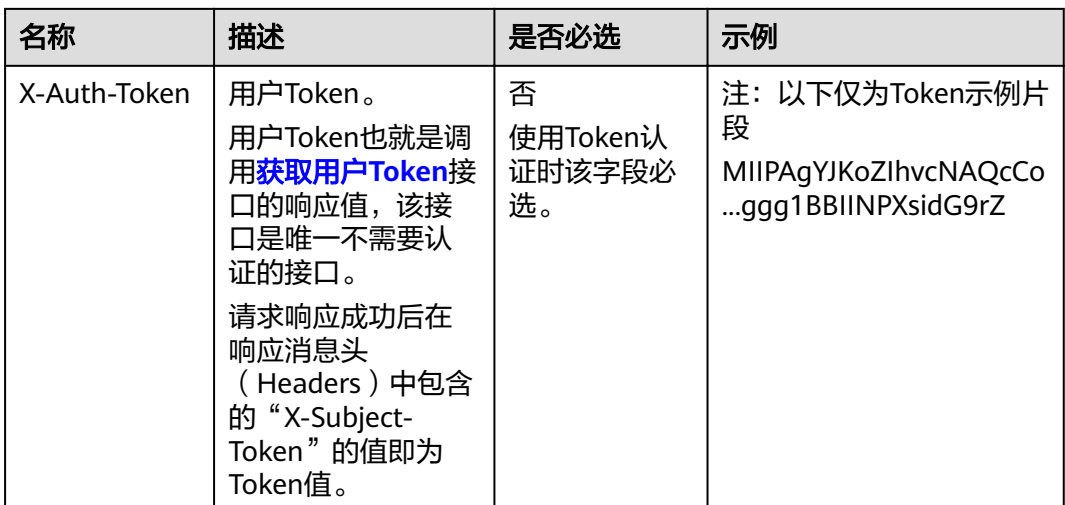

#### 说明

API同时支持使用AK/SK认证,AK/SK认证是使用SDK对请求进行签名,签名过程会自动往请求中 添加Authorization ( 签名认证信息) 和X-Sdk-Date ( 请求发送的时间) 请求头。

AK/SK认证的详细说明请参见<mark>认证鉴权</mark>的"AK/SK认证"。

对于[获取用户](https://support.huaweicloud.com/intl/zh-cn/ae-ad-1-api-iam/zh-cn_topic_0057845583.html)Token接口,由于不需要认证,所以只添加"Content-Type"即可,添 加消息头后的请求如下所示。

POST https://iam.ae-abudhabi-1.g42cloud.com/v3/auth/tokens Content-Type: application/json

# 请求消息体(可选)

该部分可选。请求消息体通常以结构化格式(如JSON或XML)发出,与请求消息头中 Content-Type对应,传递除请求消息头之外的内容。若请求消息体中的参数支持中 文,则中文字符必须为UTF-8编码。

每个接口的请求消息体内容不同,也并不是每个接口都需要有请求消息体(或者说消 息体为空),GET、DELETE操作类型的接口就不需要消息体,消息体具体内容需要根 据具体接口而定。

对于[获取用户](https://support.huaweicloud.com/intl/zh-cn/ae-ad-1-api-iam/zh-cn_topic_0057845583.html)**Token**接口,您可以从接口的请求部分看到所需的请求参数及参数说 明。将消息体加入后的请求如下所示,加粗的斜体字段需要根据实际值填写,其中 **username**为用户名,**domainname**为用户所属的帐号名称,**\*\*\*\*\*\*\*\***为用户登录密 码,**xxxxxxxxxxxxxxxxxx**为project的名称,您可以[从获取用户](https://support.huaweicloud.com/intl/zh-cn/ae-ad-1-api-iam/zh-cn_topic_0057845583.html)**Token**获取。

#### 说明

{

scope参数定义了Token的作用域,下面示例中获取的Token仅能访问project下的资源。您还可 以设置Token的作用域为某个帐号下所有资源或帐号的某个project下的资源,详细定义请参见<mark>[获](https://support.huaweicloud.com/intl/zh-cn/ae-ad-1-api-iam/zh-cn_topic_0057845583.html)</mark> [取用户](https://support.huaweicloud.com/intl/zh-cn/ae-ad-1-api-iam/zh-cn_topic_0057845583.html)**Token**。

POST https://iam.ae-abudhabi-1.g42cloud.com/v3/auth/tokens Content-Type: application/json

```
 "auth": {
    "identity": {
       "methods": [
          "password"
```

```
 ],
          "password": {
             "user": {
                "name": "username",
                "password": "********",
                "domain": {
                   "name": "domainname"
\qquad \qquad \} }
         }
\qquad \qquad \} "scope": {
          "project": {
            "name": "xxxxxxxxxxxxxxxxxx"
         }
      }
   }
}
```
到这里为止这个请求需要的内容就具备齐全了,您可以使用**[curl](https://curl.haxx.se/)**、**[Postman](https://www.getpostman.com/)**或直接编 写代码等方式发送请求调用API。对于获取用户Token接口,返回的响应消息头中"xsubject-token"就是需要获取的用户Token。有了Token之后,您就可以使用Token认 证调用其他API。

# **3.2** 认证鉴权

调用接口有如下两种认证方式,您可以选择其中一种进行认证鉴权。

- Token认证:通过Token认证调用请求。
- AK/SK认证:通过AK(Access Key ID)/SK(Secret Access Key)加密调用请求。 推荐使用AK/SK认证,其安全性比Token认证要高。

# **Token** 认证

#### 说明

Token的有效期为24小时,需要使用一个Token鉴权时,可以先缓存起来,避免频繁调用。

Token在计算机系统中代表令牌(临时)的意思,拥有Token就代表拥有某种权限。 Token认证就是在调用API的时候将Token加到请求消息头,从而通过身份认证,获得 操作API的权限。

Token可通过调[用获取用户](https://support.huaweicloud.com/intl/zh-cn/ae-ad-1-api-iam/zh-cn_topic_0057845583.html)**Token**接口获取,调用本服务API需要project级别的 Token,即调用<mark>[获取用户](https://support.huaweicloud.com/intl/zh-cn/ae-ad-1-api-iam/zh-cn_topic_0057845583.html)Token</mark>接口时,请求body中auth.scope的取值需要选择 project,如下所示。

```
{
   "auth": {
      "identity": {
        "methods": [
           "password"
        ],
        "password": {
           "user": {
             "name": "username",
             "password": "********",
 "domain": {
 "name": "domainname"
             }
          }
        }
      },
```

```
 "scope": {
       "project": {
          "name": "xxxxxxxx"
      }
   }
 }
```
获取Token后,再调用其他接口时,您需要在请求消息头中添加"X-Auth-Token", 其值即为Token。例如Token值为"ABCDEFJ....",则调用接口时将"X-Auth-Token: ABCDEFJ...."加到请求消息头即可,如下所示。

POST https://iam.ae-abudhabi-1.g42cloud.com/v3/auth/tokens Content-Type: application/json **X-Auth-Token: ABCDEFJ....**

# **AK/SK** 认证

#### 说明

}

AK/SK签名认证方式仅支持消息体大小12MB以内,12MB以上的请求请使用Token认证。

AK/SK认证就是使用AK/SK对请求进行签名,在请求时将签名信息添加到消息头,从而 通过身份认证。

- AK(Access Key ID): 访问密钥ID。与私有访问密钥关联的唯一标识符;访问密钥 ID和私有访问密钥一起使用,对请求进行加密签名。
- SK(Secret Access Key): 与访问密钥ID结合使用的密钥, 对请求进行加密签名, 可标识发送方,并防止请求被修改。

使用AK/SK认证时,您可以基于签名算法使用AK/SK对请求进行签名,也可以使用专门 的签名SDK对请求进行签名。

#### 须知

签名SDK只提供签名功能,与服务提供的SDK不同,使用时请注意。

# **3.3** 返回结果

## 状态码

请求发送以后,您会收到响应,包含状态码、响应消息头和消息体。

状态码是一组从1xx到5xx的数字代码,状态码表示了请求响应的状态,详情请参见<mark>错</mark> [误码。](#page-62-0)

对于"获取用户Token"接口,如果调用后返回状态码为"201",则表示请求成功。

#### 响应消息头

对应请求消息头,响应同样也有消息头,如"Content-type"。

对于"获取用户Token"接口,返回如<mark>[图](#page-12-0)1</mark>所示的消息头,其中"x-subject-token"就 是需要获取的用户Token。有了Token之后,您就可以使用Token认证调用其他API。

#### <span id="page-12-0"></span>图 **3-1** 获取用户 Token 响应消息头

```
connection \rightarrow keep-alivecontent-type \rightarrow application/ison
date \rightarrow Tue, 12 Feb 2019 06:52:13 GMT
server \rightarrow Web Serverstrict-transport-security - max-age=31536000; includeSubdomains;
transfer-encoding \rightarrow chunked
via \rightarrow proxy Ax-content-type-options \rightarrow nosniff
x-download-options \rightarrow noopen
x-frame-options \rightarrow SAMEORIGIN
x-iam-trace-id \rightarrow 218d45ab-d674-4995-af3a-2d0255ba41b5
x-subject-token
a~swycec~waci<br>→ MIIYXQYJKoZIhvcNAQcCoIIYTjCCGEoCAQExDTALBgIghkgBZQMEAgEwgharBgkqhkiG9w0B8wGgghacBIIWmHsidG9rZW4iOnsiZXhwaXJIc19hdCl6IjiwMTktMDItMTNUME<br>fj3KJs6YgKnpVNRbW2eZ5eb78SZOkqjACgklqO1wi4JIGzrpd18LGXK5txldfq4lqHCYb8
 ،۰۰۰ و HRCE9I87o+k9
 RzT6MUbpvGw-oPNFYxJECKnoH3HRozv0vN--n5d6Nbxg=
```
 $x$ -xss-protection  $\rightarrow$  1; mode=block;

# 响应消息体(可选)

响应消息体通常以结构化格式返回,与响应消息头中Content-type对应,传递除响应 消息头之外的内容。

对于"获取用户Token"接口,返回如下消息体。为篇幅起见,这里只展示部分内容。

```
{
    "token": {
      "expires_at": "2019-02-13T06:52:13.855000Z",
      "methods": [
         "password"
      ],
      -.<br>"catalog": [
         {
            "endpoints": [
 {
                  "region_id": "xxxxx",
......
```
当接口调用出错时,会返回错误码及错误信息说明,错误响应的Body体格式如下所 示。

```
 "error_msg": "The format of message is error",
   "error_code": "AS.0001"
}
```
其中, error\_code表示错误码, error\_msg表示错误描述信息。

{

# **4** 接口调用示例

<span id="page-13-0"></span>本节通过调用LTS的API创建日志组。

#### 说明

通过IAM获取到的Token有效期为24小时,需要使用同一个Token鉴权时,可以先将Token缓 存, 避免频繁调用。

# 涉及 **API**

当您使用Token认证方式完成认证鉴权时,需要获取用户Token并在调用接口时增加 "X-Auth-Token"到业务接口请求消息头中。

- IAM获取token的API。
- LTS创建日志组的API。

# 具体步骤

- 1. Token认证,具体操作请参考。
- 2. 发送"POST /v2/{project\_id}/groups"。
- 3. 在Request Header中增加"Content-Type"和"X-Auth-Token"。
- 4. 在Request Body中传入参数如下: POST /v2/{project\_id}/groups { "log\_group\_name":"test001", //日志组名称(必填,String) "ttl\_in\_days":"7", // 日志过期时间(默认, int) } 请求响应成功后,返回已创建日志组的信息。 { .<br>"log\_group\_id":"2a0089e4-3001-11e9-9e9d-286ed48xxx", //日志组id(String) }

若请求失败,则会返回[错误码](#page-62-0)及对应的错误信息说明,详情请参考: <mark>错误码</mark> 。

# **5 API** 说明

<span id="page-14-0"></span>本章节所介绍的所有接口URI,请在调用时务必区分大小写。

# **5.1** 日志组管理

# **5.1.1** 创建日志组

# 功能介绍

该功能指导用户创建日志管理的基本单位,用于日志存储及查询。目前每个帐户最多 可以创建100个日志组。

# **URI**

POST /v2/{project\_id}/groups

#### 表 **5-1** 路径参数

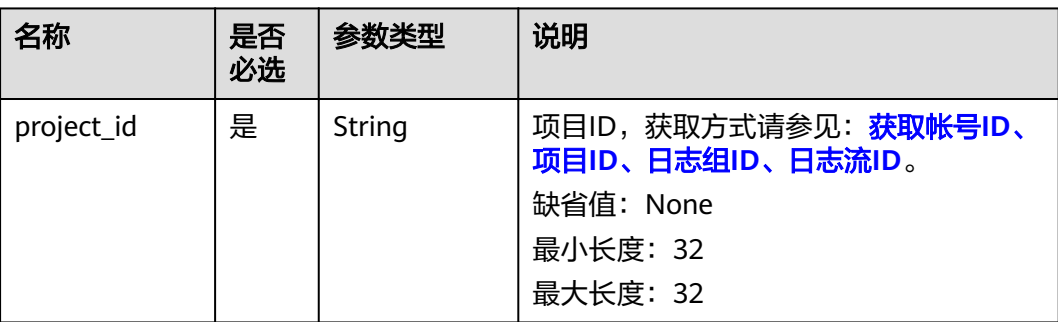

# 请求参数

### 表 **5-2** 请求 Header 参数

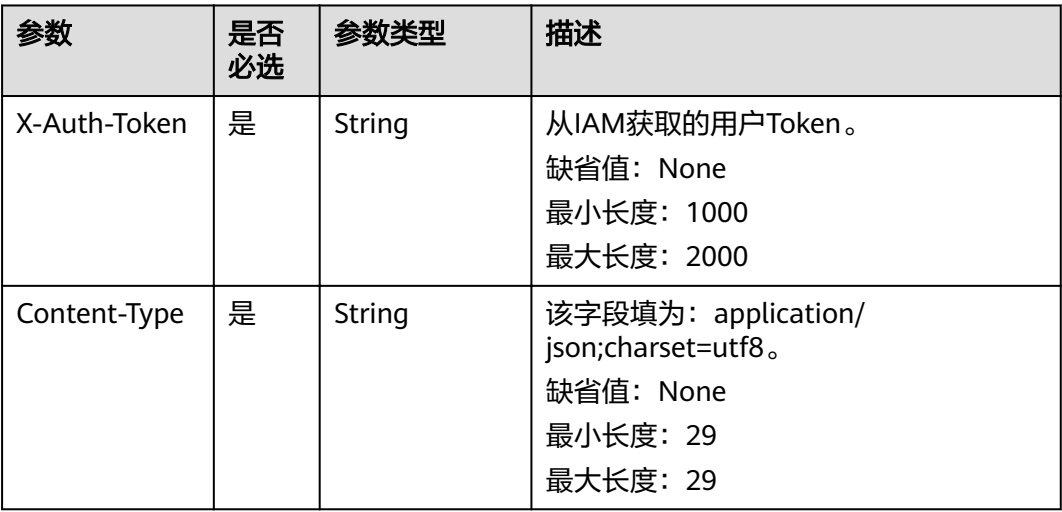

# 表 **5-3** 请求 Body 参数

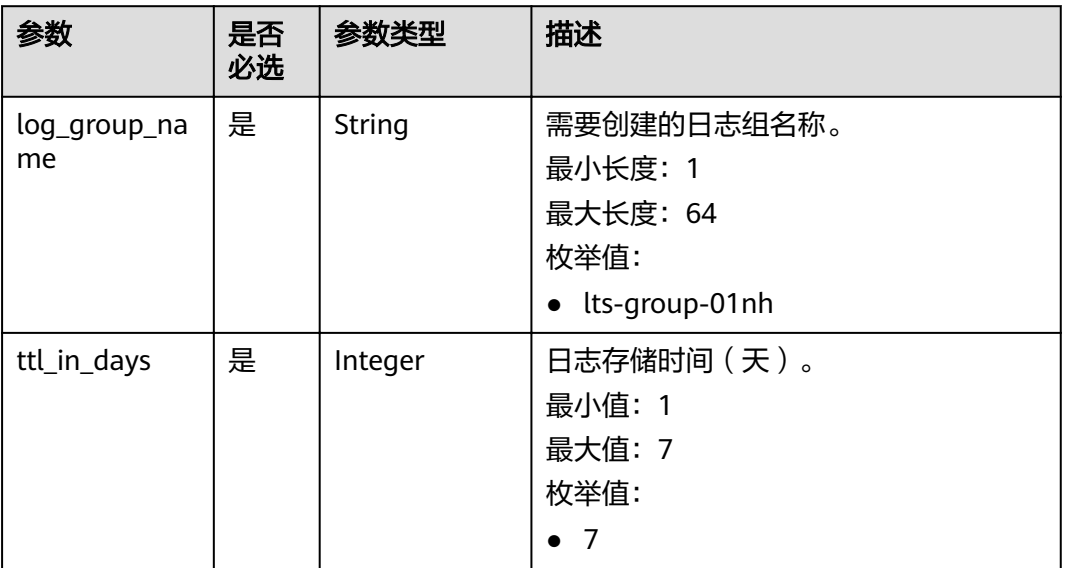

# 响应参数

状态码为 **201** 时**:**

#### 表 **5-4** 响应 Body 参数

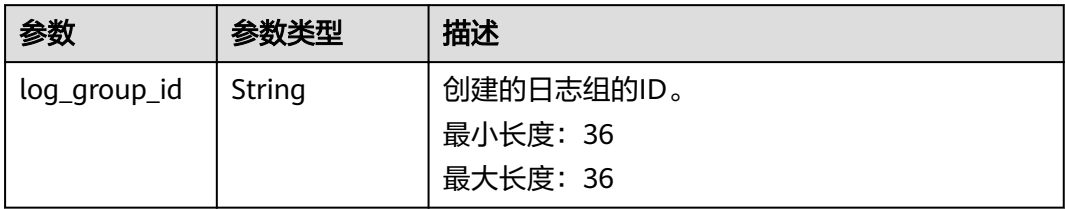

#### 状态码为 **400** 时**:**

表 **5-5** 响应 Body 参数

| 参数         | 参数类型   | 描述                             |
|------------|--------|--------------------------------|
| error_code | String | 错误码。<br>枚举值:                   |
|            |        | LTS.0403                       |
| error_msg  | String | 调用失败响应信息描述。<br>枚举值:            |
|            |        | Invalid projectId<br>$\bullet$ |

## 状态码为 **401** 时**:**

表 **5-6** 响应 Body 参数

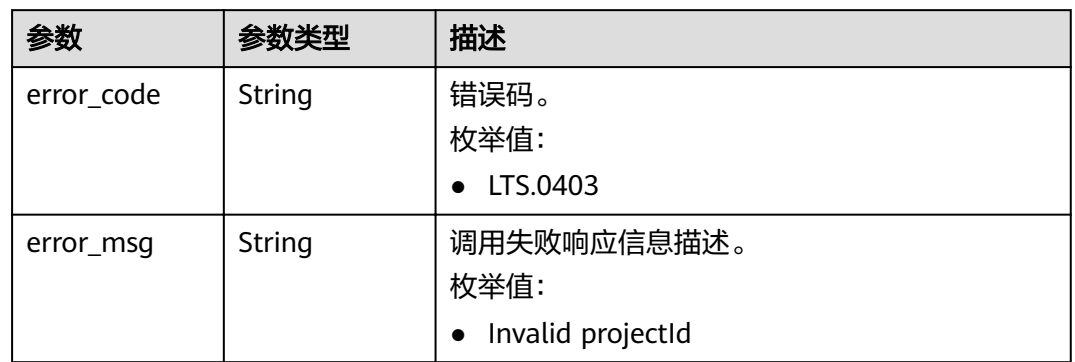

#### 状态码为 **403** 时**:**

#### 表 **5-7** 响应 Body 参数

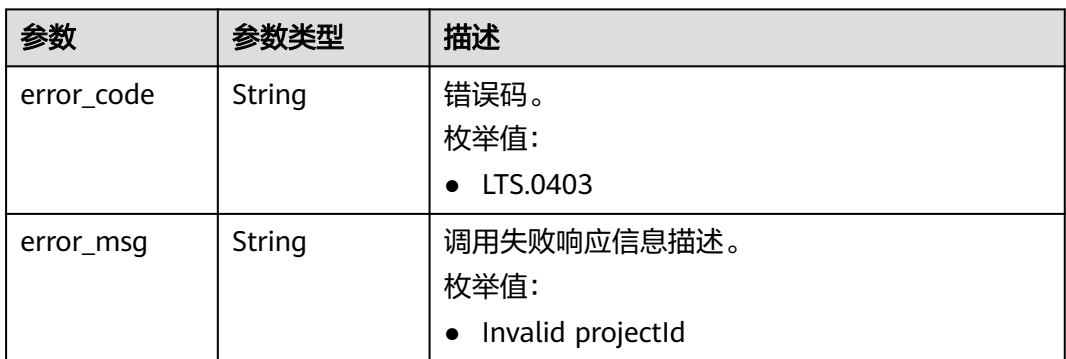

## 状态码为 **500** 时**:**

表 **5-8** 响应 Body 参数

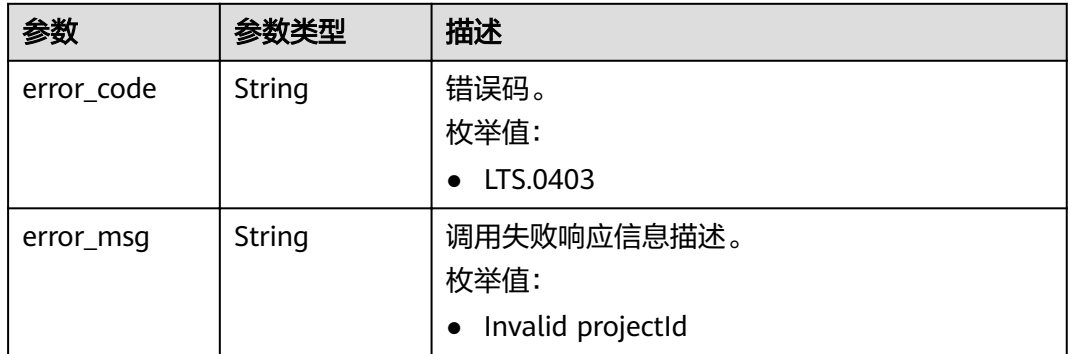

# 状态码为 **503** 时**:**

表 **5-9** 响应 Body 参数

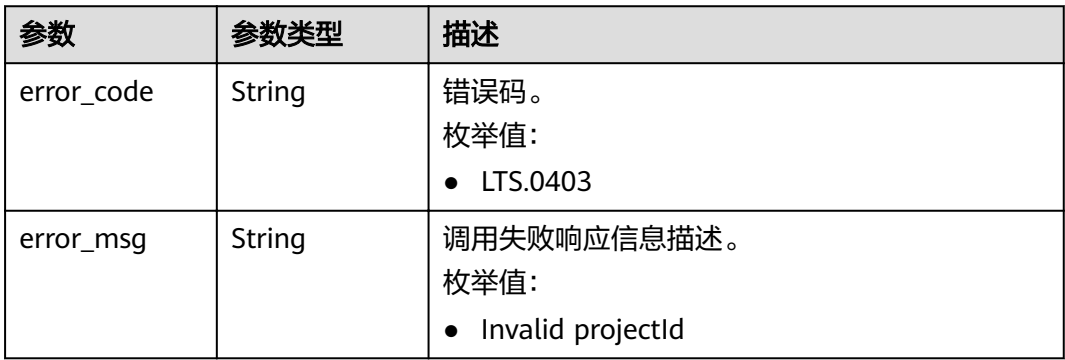

# 请求示例

POST https://{endpoint}/v2/{project\_id}/groups

/v2/{project\_id}/groups {

```
 "log_group_name": "lts-group-01nh",
  "ttl_in_days": 7
}
```
# 响应示例

#### 状态码为 **201** 时**:**

```
{
  "log_group_id":"b6b9332b-091f-4b22-b810-264318d2d664
}
```
#### 状态码为 **400** 时**:**

BadRequest。非法请求。 建议根据error\_msg直接修改该请求,不要重试该请求。

```
{
  "error_code" : "LTS.0009",
  "error_msg" : "Failed to validate the request body"
}
```
#### 状态码为 **401** 时**:**

AuthFailed。鉴权失败,请确认token后再次请求 。

```
{
 "error_code" : "LTS.0003",
  "error_msg" : "Invalid token"
}
```
#### 状态码为 **403** 时**:**

Forbidden。 请求被拒绝访问。 返回该状态码,表明请求能够到达服务端,且服务端 能够理解用户请求,但是拒绝做更多的事情,因为该请求被设置为拒绝访问,建议直 接修改该请求,不要重试该请求。

```
{
  "error_code" : "LTS.0001",
  "error_msg" : "Invalid projectId"
}
```
#### 状态码为 **500** 时**:**

InternalServerError。 表明服务端能被请求访问到,但是服务内部出错。

```
{
  "error_code" : "LTS.0102",
  "error_msg" : "Failed to create log group"
}
```
# 状态码

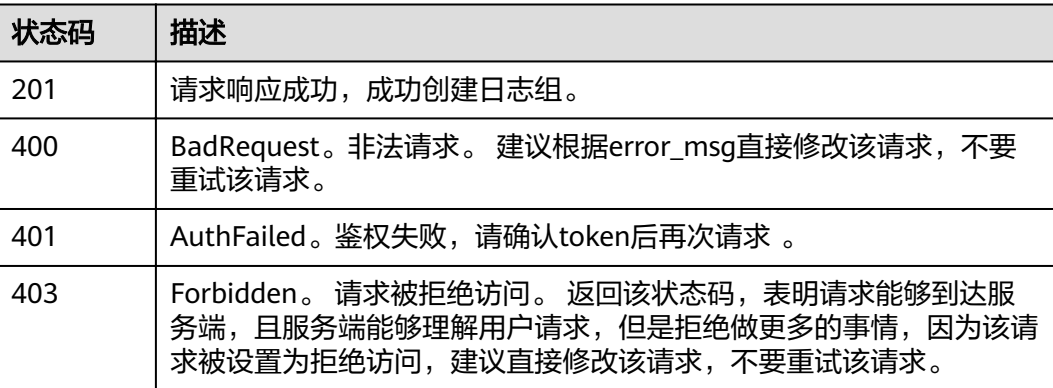

<span id="page-19-0"></span>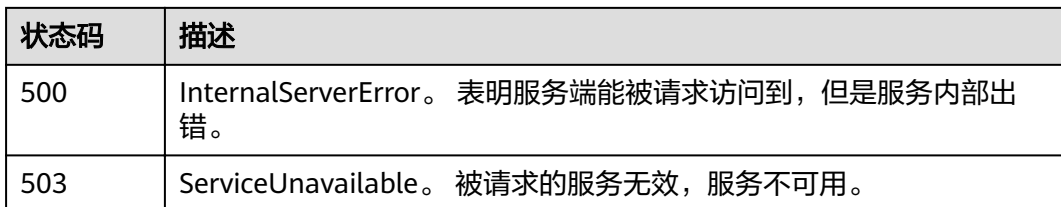

# 错误码

请参[见错误码。](#page-62-0)

# **5.1.2** 查询帐号下所有日志组

# 功能介绍

该接口用于查询帐号下所有日志组。

# **URI**

GET /v2/{project\_id}/groups

#### 表 **5-10** 路径参数

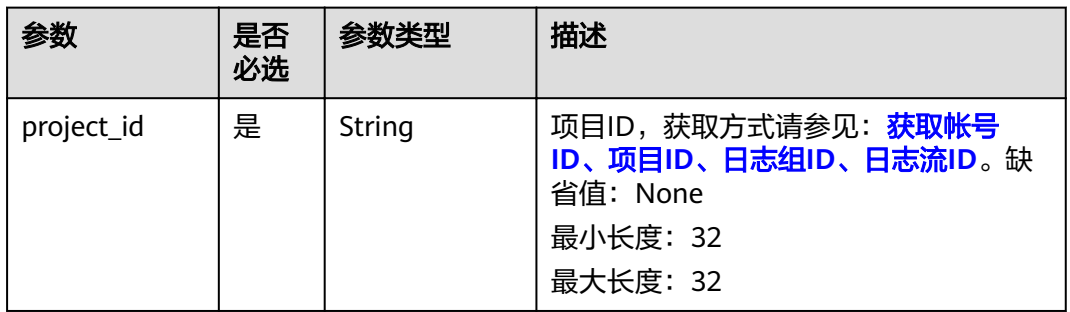

# 请求参数

## 表 **5-11** 请求 Header 参数

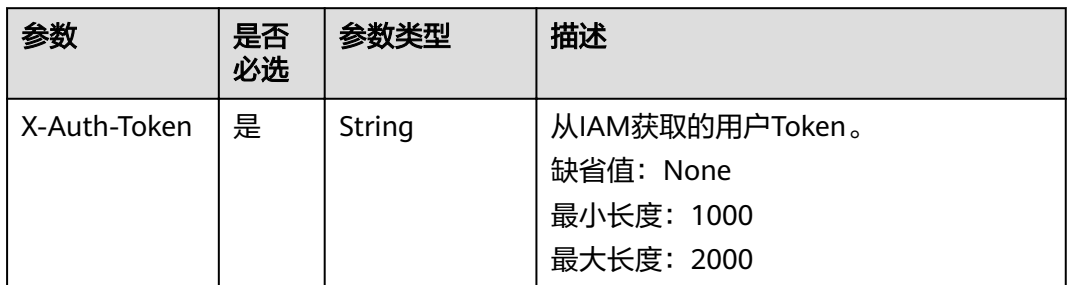

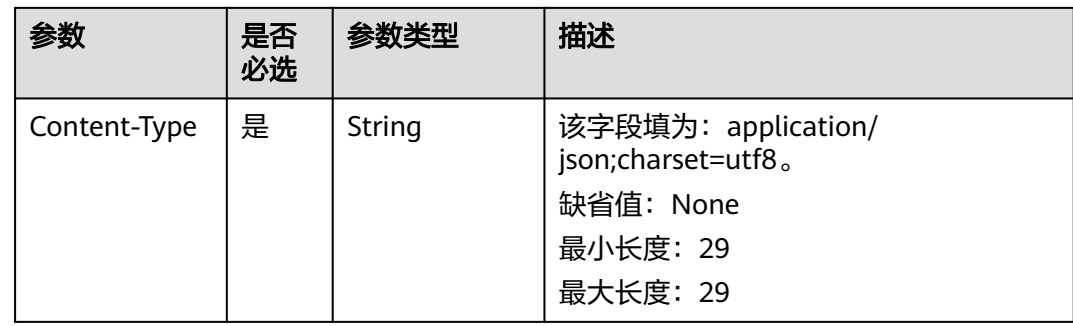

# 响应参数

# 状态码为 **200** 时**:**

# 表 **5-12** 响应 Body 参数

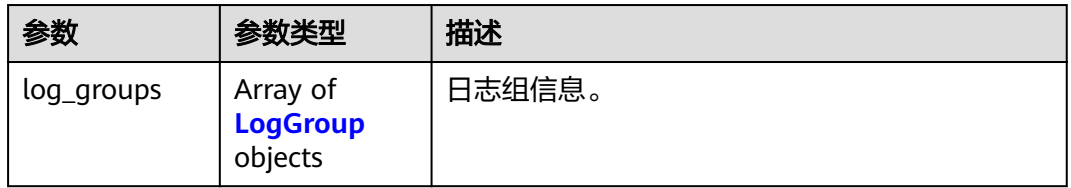

## 表 **5-13** LogGroup

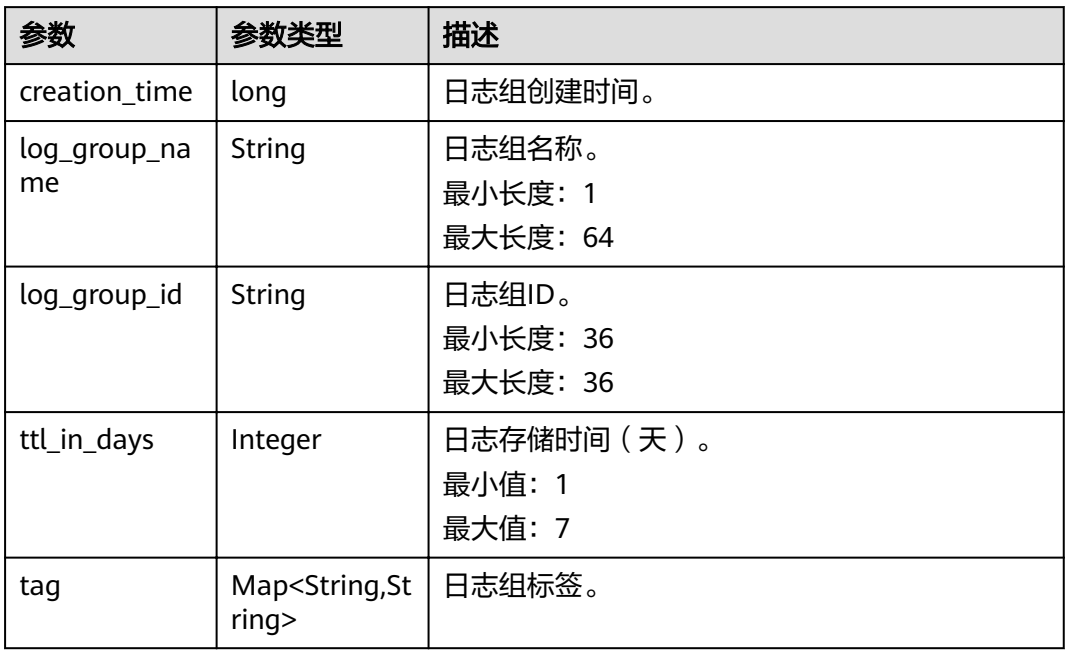

# 状态码为 **401** 时**:**

#### 表 **5-14** 响应 Body 参数

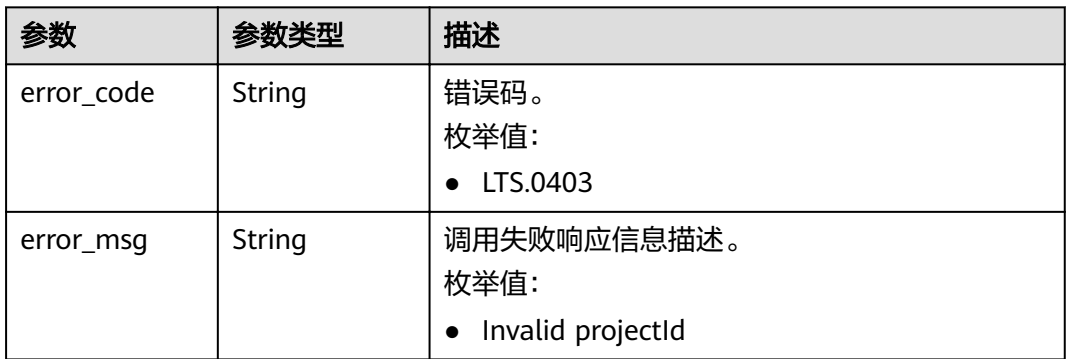

### 状态码为 **403** 时**:**

## 表 **5-15** 响应 Body 参数

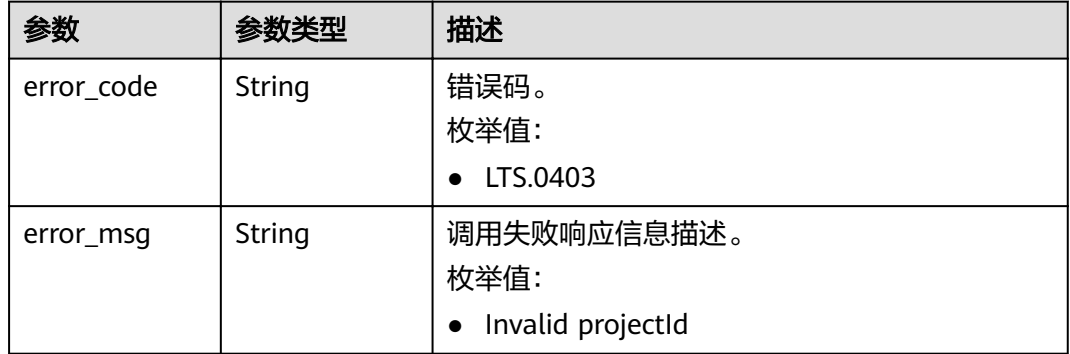

#### 状态码为 **500** 时**:**

#### 表 **5-16** 响应 Body 参数

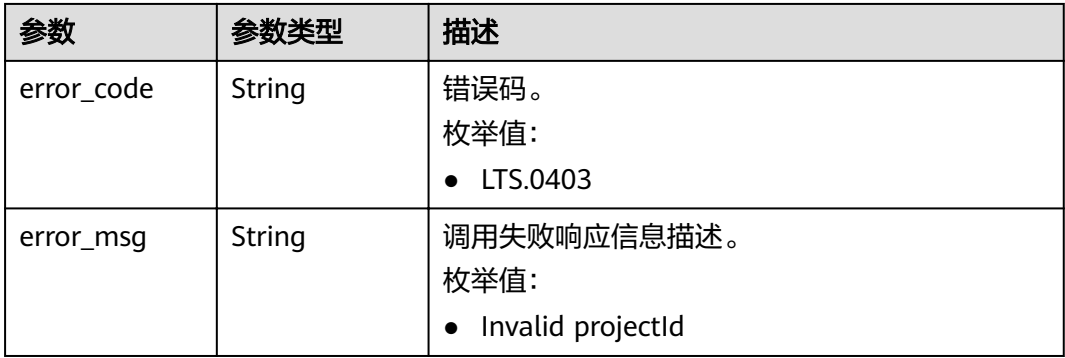

# 请求示例

GET https://{endpoint}/v2/{project\_id}/groups

/v2/{project\_id}/groups

# 响应示例

### 状态码为 **200** 时**:**

{"log\_groups":[{"creation\_time":1630547141853,"log\_group\_name":"ltsgroup-01nh","log\_group\_id":"b6b9332b-091f-4b22-b810-264318d2d664","ttl\_in\_days":7}]}

#### 状态码为 **401** 时**:**

AuthFailed。鉴权失败, 请确认token后再次请求 。

```
{
  "error_code" : "LTS.0003",
  "error_msg" : "Invalid token"
}
```
#### 状态码为 **403** 时**:**

Forbidden。 请求被拒绝访问。 返回该状态码,表明请求能够到达服务端,且服务端 能够理解用户请求,但是拒绝做更多的事情,因为该请求被设置为拒绝访问,建议直 接修改该请求,不要重试该请求。

```
{
  "error_code" : "LTS.0001",
  "error_msg" : "Invalid projectId"
}
```
#### 状态码为 **500** 时**:**

InternalServerError。 表明服务端能被请求访问到,但是服务内部出错。

```
{
  "error_code" : "LTS.0010",
  "error_msg" : "The system encountered an internal error"
}
```
# 状态码

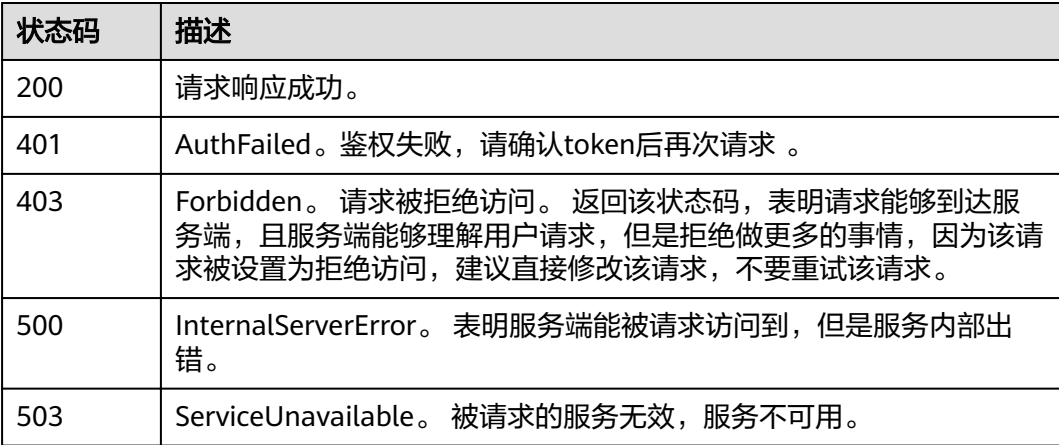

# 错误码

请参[见错误码。](#page-62-0)

# <span id="page-23-0"></span>**5.1.3** 删除日志组

# 功能介绍

该接口用于删除指定日志组。当日志组中的日志流配置了日志转储,需要取消日志转 储后才可删除。

### **URI**

DELETE /v2/{project\_id}/groups/{log\_group\_id}

#### 表 **5-17** 路径参数

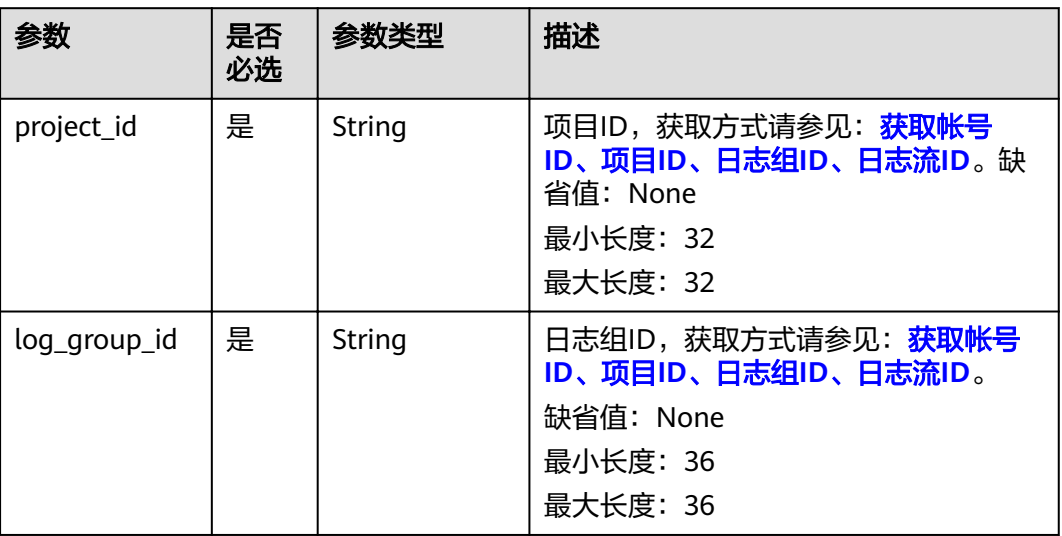

# 请求参数

#### 表 **5-18** 请求 Header 参数

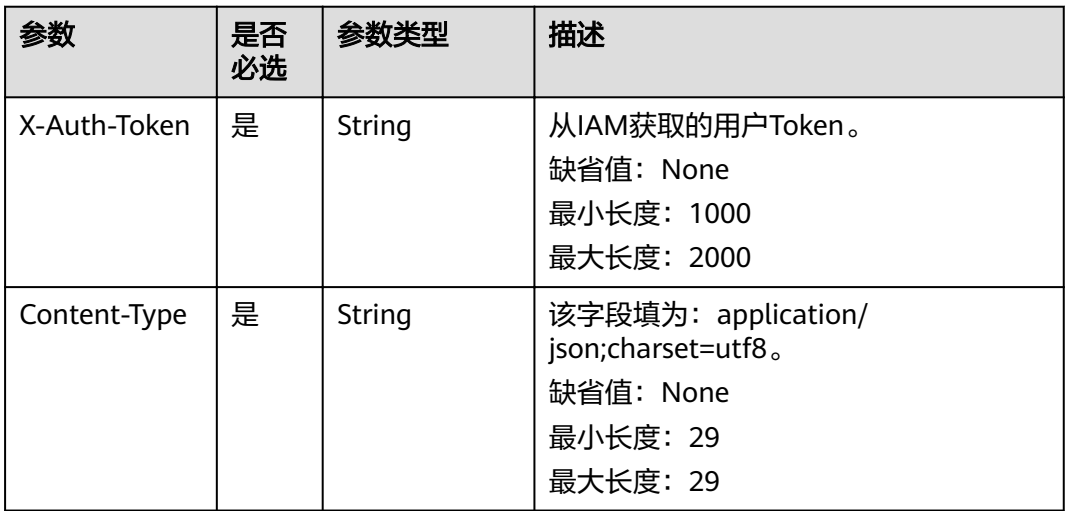

# 响应参数

### 状态码为 **400** 时**:**

### 表 **5-19** 响应 Body 参数

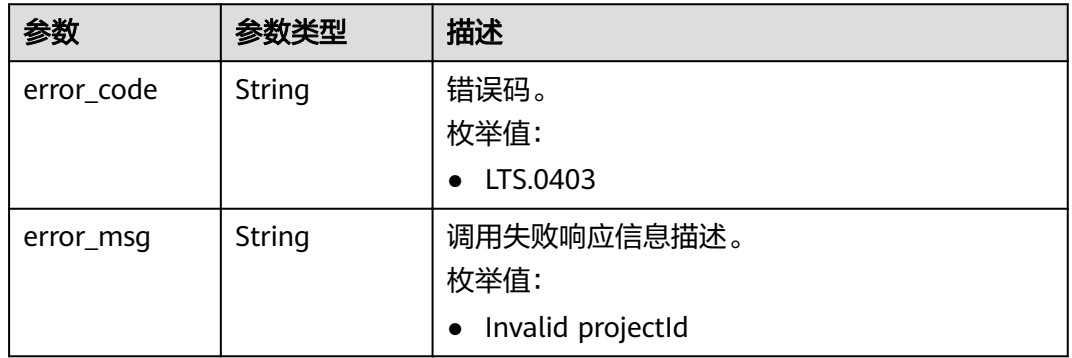

### 状态码为 **401** 时**:**

表 **5-20** 响应 Body 参数

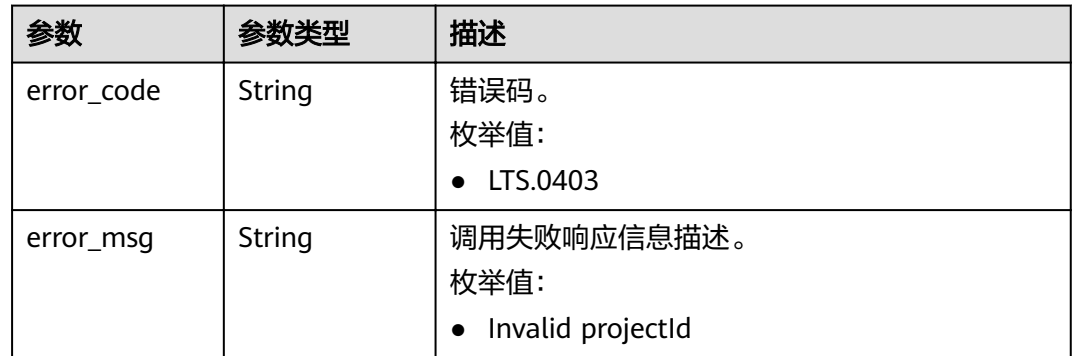

## 状态码为 **403** 时**:**

# 表 **5-21** 响应 Body 参数

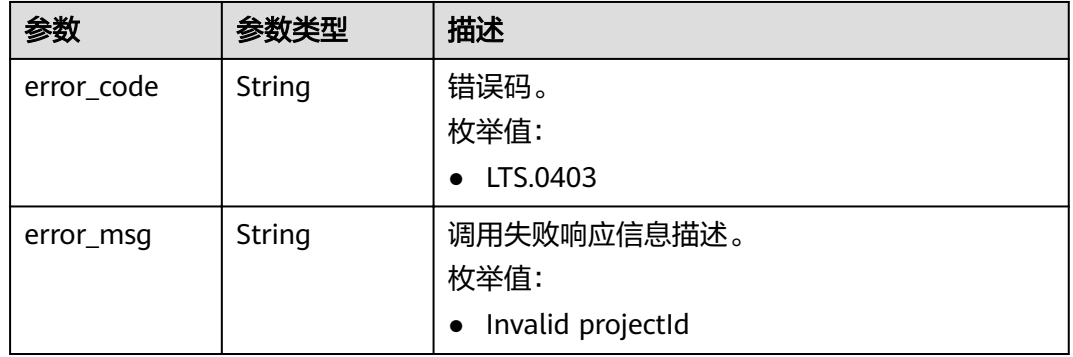

## 状态码为 **500** 时**:**

#### 表 **5-22** 响应 Body 参数

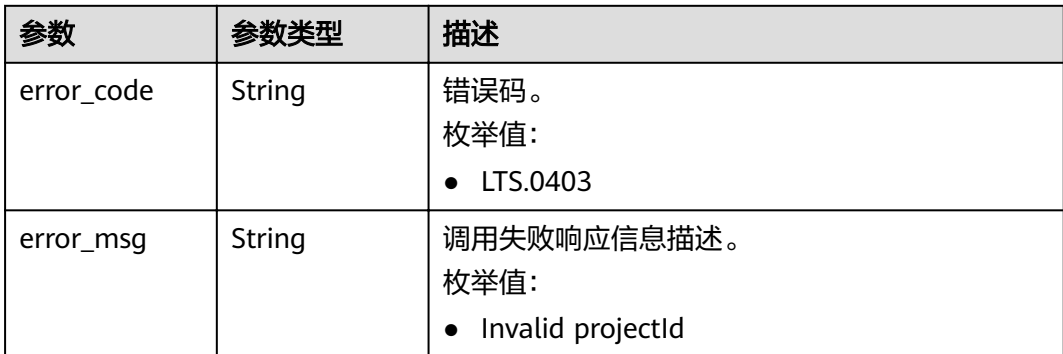

# 请求示例

DELETE https://{endpoint}/v2/{project\_id}/groups/{log\_group\_id}

/v2/{project\_id}/groups/{log\_group\_id}

# 响应示例

#### 状态码为 **400** 时**:**

BadRequest。非法请求。 建议根据error\_msg直接修改该请求,不要重试该请求。

```
{
  "error_code" : "LTS.0201",
  "error_msg" : "The log group is not existed"
}
```
#### 状态码为 **401** 时**:**

AuthFailed。鉴权失败, 请确认token后再次请求 。

```
{
  "error_code" : "LTS.0003",
  "error_msg" : "Invalid token"
}
```
#### 状态码为 **403** 时**:**

Forbidden。 请求被拒绝访问。 返回该状态码,表明请求能够到达服务端,且服务端 能够理解用户请求,但是拒绝做更多的事情,因为该请求被设置为拒绝访问,建议直 接修改该请求,不要重试该请求。

```
{
  "error_code" : "LTS.0001",
  "error_msg" : "Invalid projectId"
}
```
#### 状态码为 **500** 时**:**

InternalServerError。 表明服务端能被请求访问到,但是服务内部出错。

```
{
 "error_code" : "LTS.0103",
 "error_msg" : "Failed to delete log group"
}
```
# <span id="page-26-0"></span>状态码

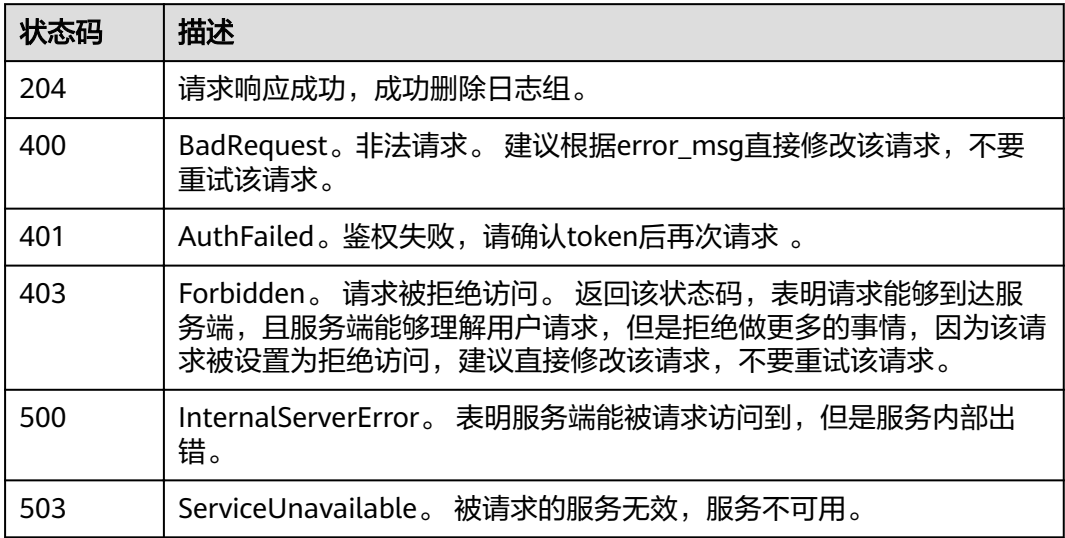

# 错误码

请参见<mark>错误码</mark>。

# **5.2** 日志流管理

# **5.2.1** 创建日志流

# 功能介绍

该接口用于创建某个指定日志组下的日志流。

# **URI**

POST /v2/{project\_id}/groups/{log\_group\_id}/streams

## 表 **5-23** 路径参数

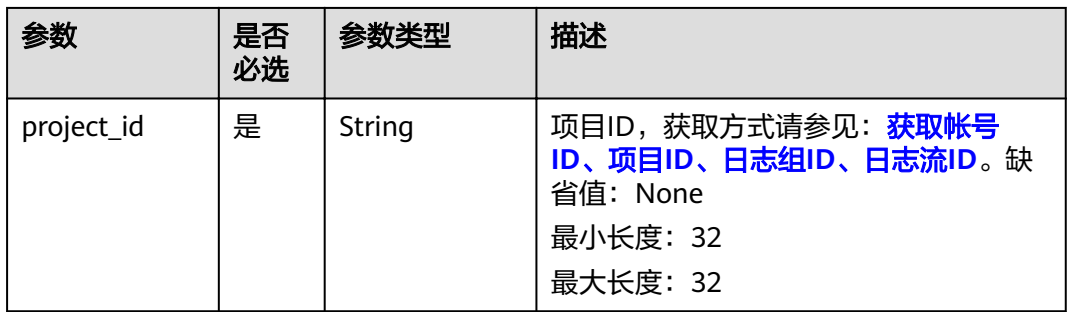

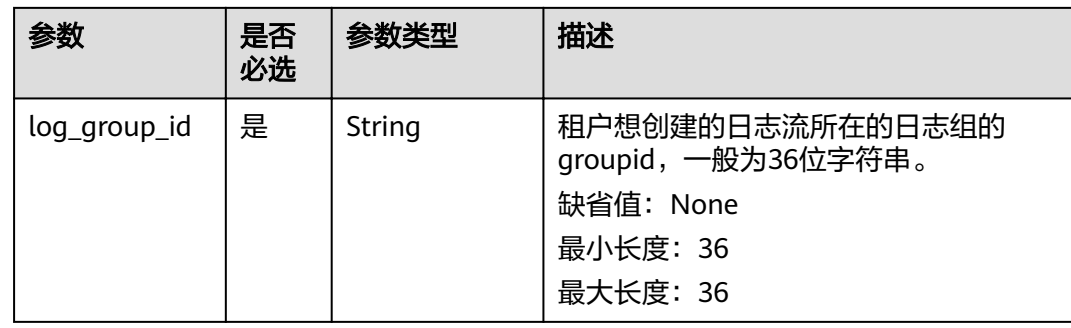

# 请求参数

# 表 **5-24** 请求 Header 参数

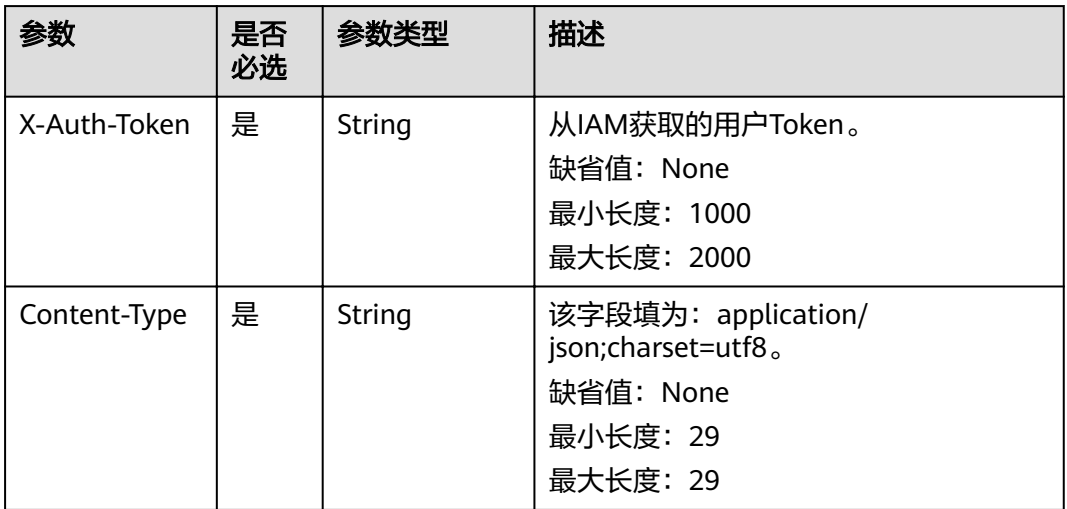

# 表 **5-25** 请求 Body 参数

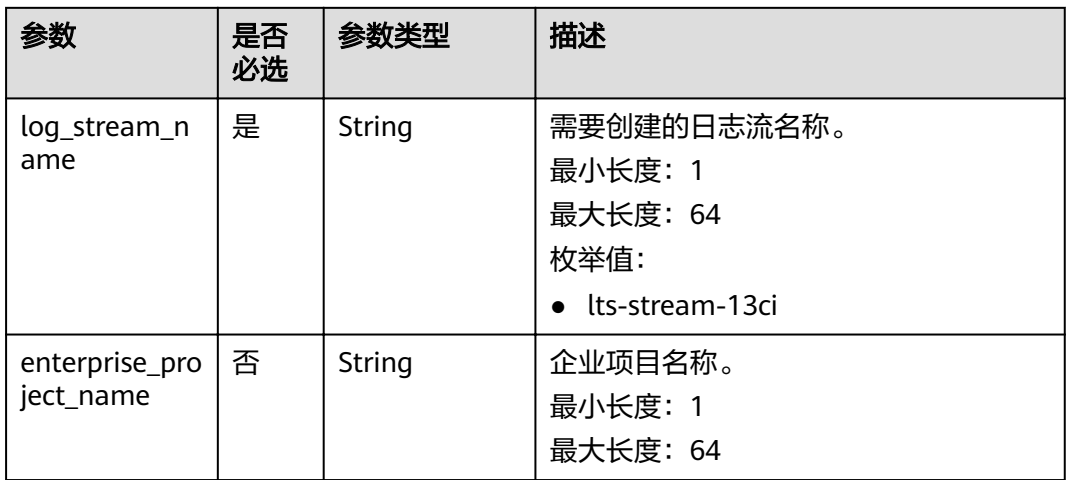

# 响应参数

## 状态码为 **201** 时**:**

表 **5-26** 响应 Body 参数

| 参数                        | 参数类型 | 描述         |
|---------------------------|------|------------|
| $log\_stream_id$   String |      | 创建的日志流的ID。 |
|                           |      | 最小长度: 36   |
|                           |      | 最大长度: 36   |

#### 状态码为 **400** 时**:**

表 **5-27** 响应 Body 参数

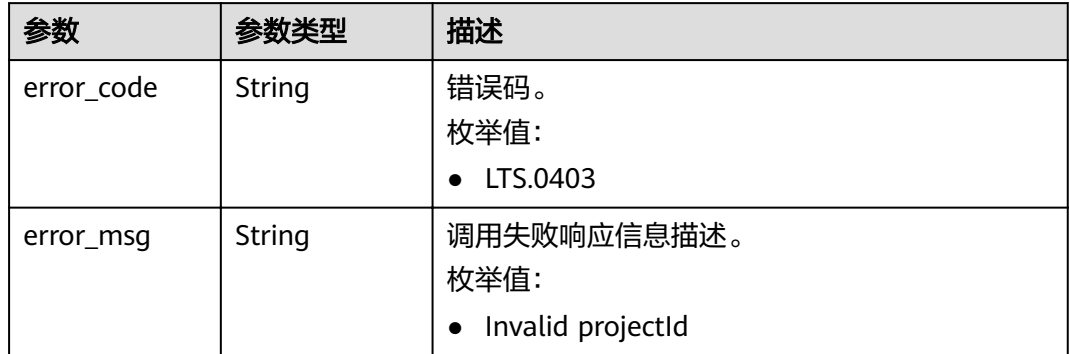

#### 状态码为 **401** 时**:**

表 **5-28** 响应 Body 参数

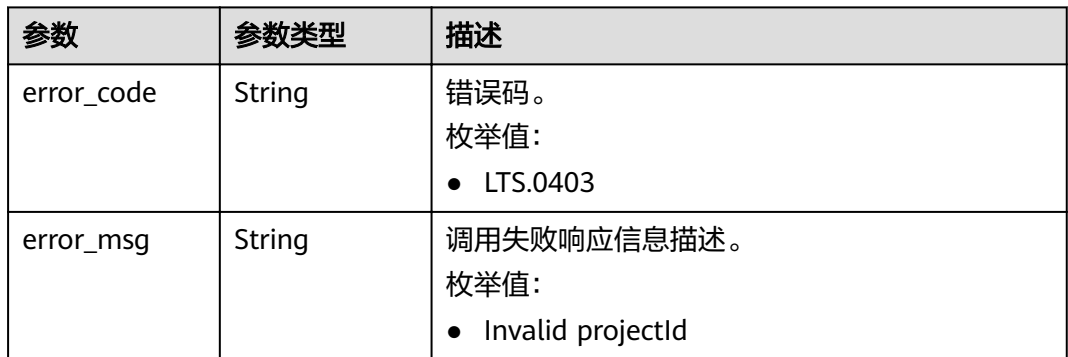

#### 状态码为 **403** 时**:**

#### 表 **5-29** 响应 Body 参数

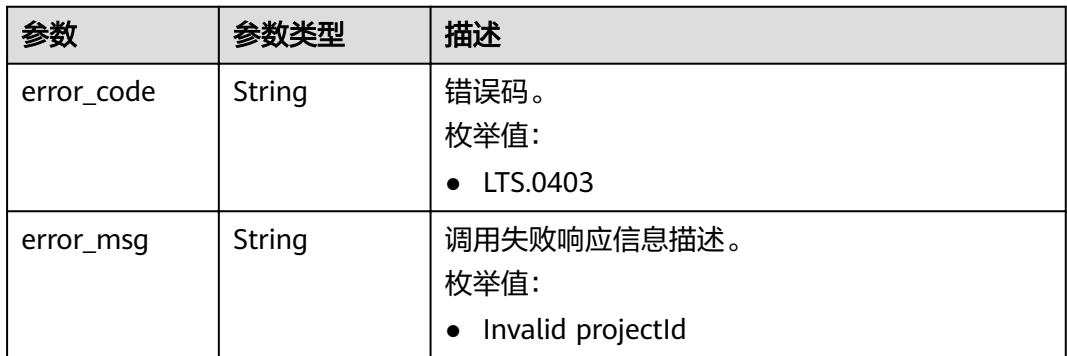

#### 状态码为 **500** 时**:**

#### 表 **5-30** 响应 Body 参数

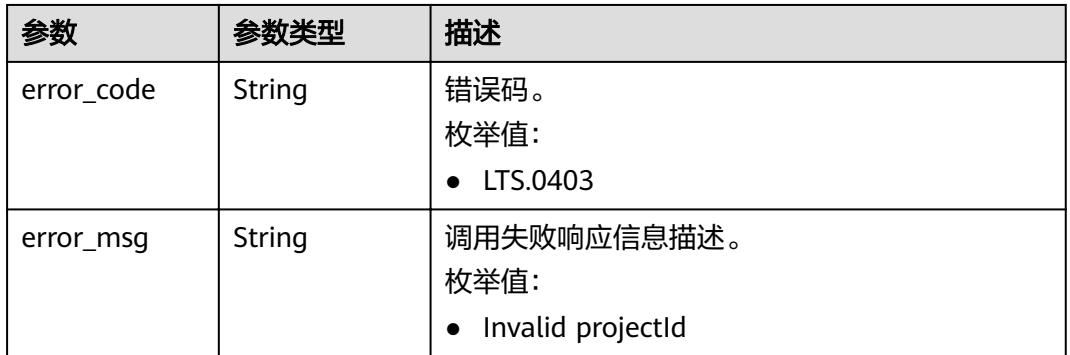

# 状态码为 **503** 时**:**

#### 表 **5-31** 响应 Body 参数

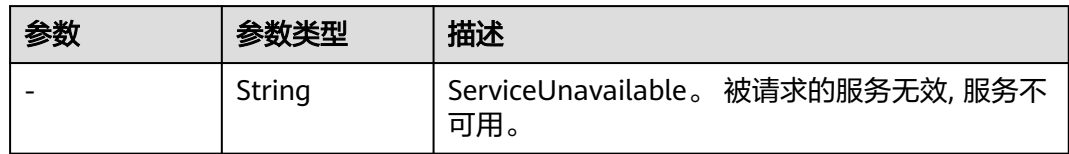

# 请求示例

POST https://{endpoint}/v2/{project\_id}/groups/{log\_group\_id}/streams

/v2/{project\_id}/groups/{log\_group\_id}/streams

```
{
  "log_stream_name": "lts-stream-02kh",
  "enterprise_project_name" : "h2"
}
```
# 响应示例

状态码为 **201** 时**:**

 "log\_stream\_id":"c54dbc58-0fd8-48ed-b007-6d54981427a7" }

#### 状态码为 **400** 时**:**

{

BadRequest。非法请求。 建议根据error\_msg直接修改该请求,不要重试该请求。

```
{
 "error_code" : "LTS.0009",
 "error_msg" : "Failed to validate the request body"
}
```
#### 状态码为 **401** 时**:**

AuthFailed。鉴权失败, 请确认token后再次请求 。

```
{
  "error_code" : "LTS.0003",
  "error_msg" : "Invalid token"
}
```
#### 状态码为 **403** 时**:**

Forbidden。 请求被拒绝访问。 返回该状态码,表明请求能够到达服务端,且服务端 能够理解用户请求,但是拒绝做更多的事情,因为该请求被设置为拒绝访问,建议直 接修改该请求,不要重试该请求。

```
{
  "error_code" : "LTS.0001",
  "error_msg" : "Invalid projectId"
}
```
#### 状态码为 **500** 时**:**

InternalServerError。 表明服务端能被请求访问到,但是服务内部出错。

```
{
  "error_code" : "LTS.0202",
  "error_msg" : "Failed to create Log stream"
}
```
# 状态码

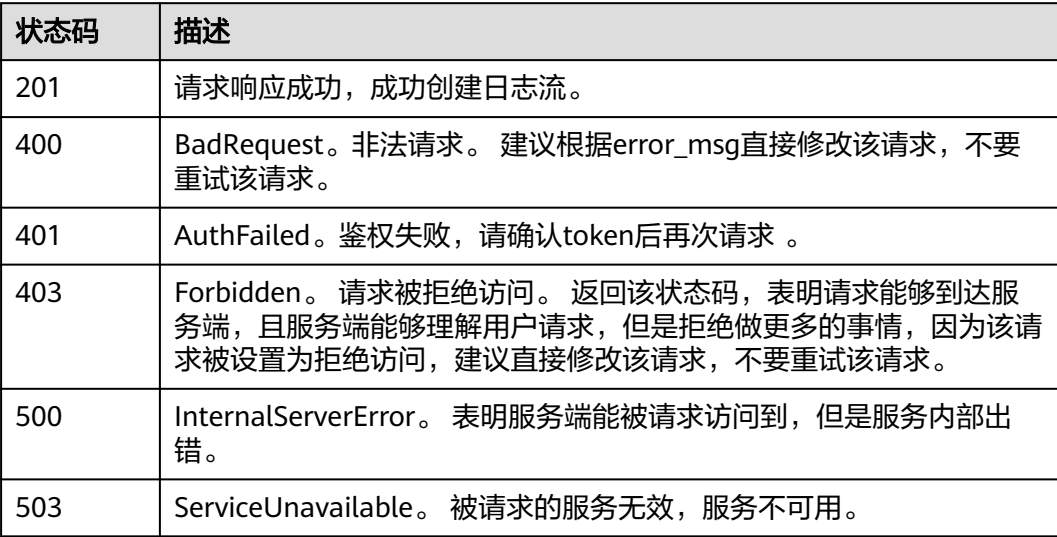

# <span id="page-31-0"></span>错误码

请参[见错误码。](#page-62-0)

# **5.2.2** 查询指定日志组下的所有日志流

# 功能介绍

该接口用于查询指定日志组下的所有日志流信息。

# **URI**

GET /v2/{project\_id}/groups/{log\_group\_id}/streams

#### 表 **5-32** 路径参数

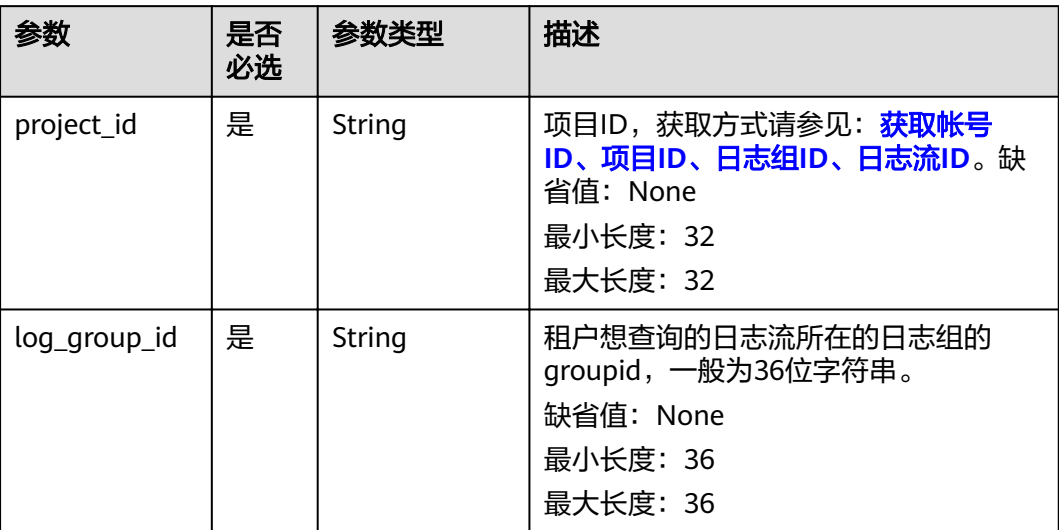

# 请求参数

### 表 **5-33** 请求 Header 参数

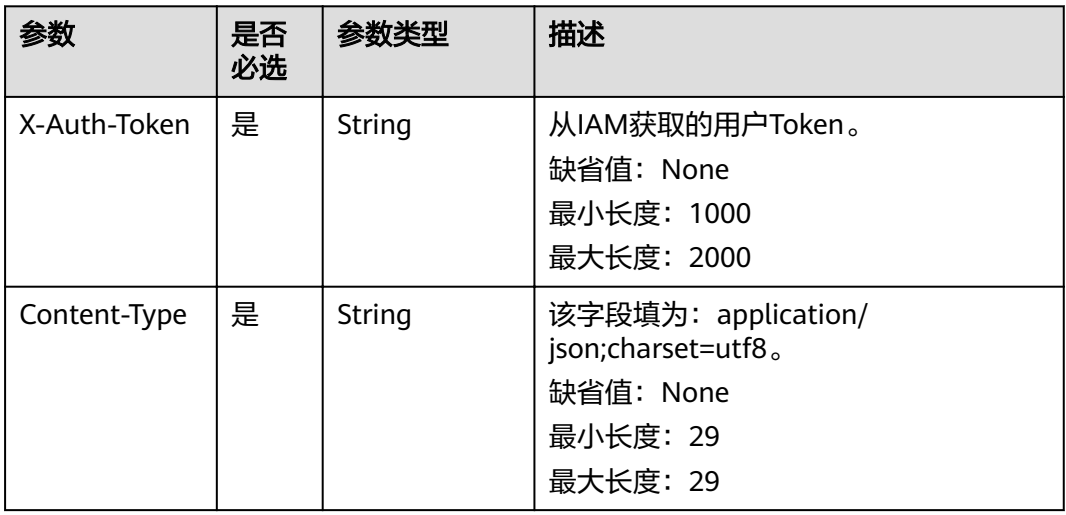

# 响应参数

## 状态码为 **200** 时**:**

# 表 **5-34** 响应 Body 参数

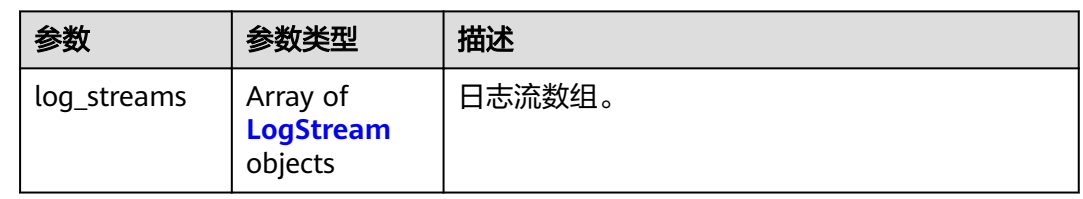

#### 表 **5-35** LogStream

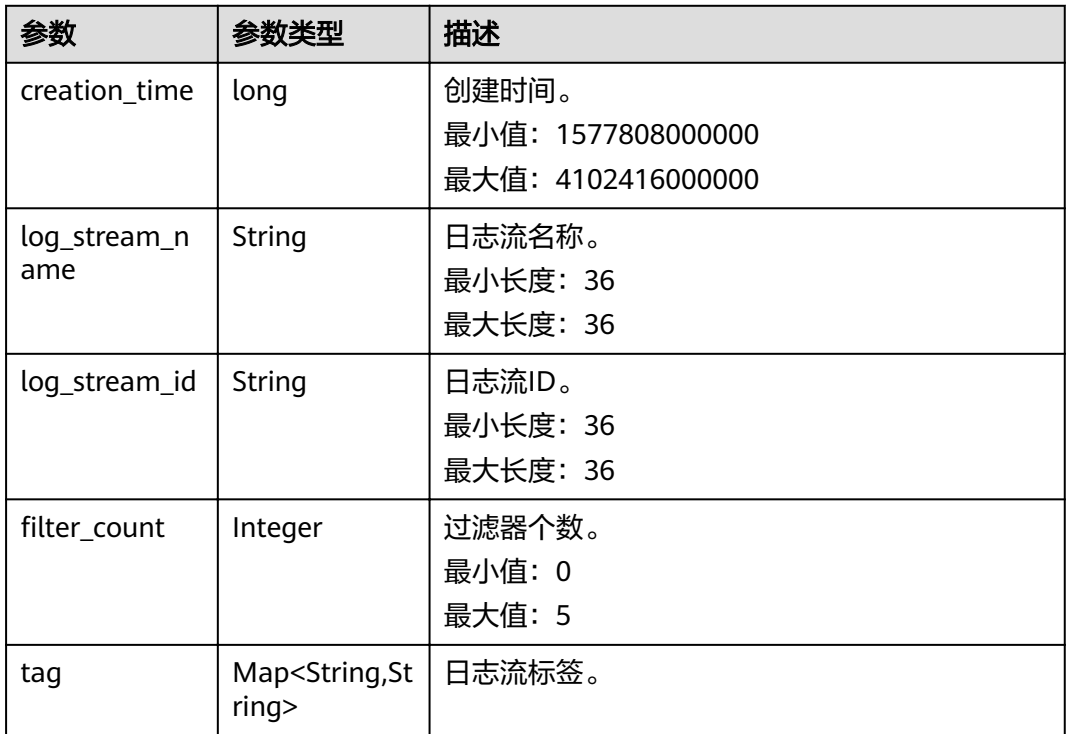

## 状态码为 **401** 时**:**

# 表 **5-36** 响应 Body 参数

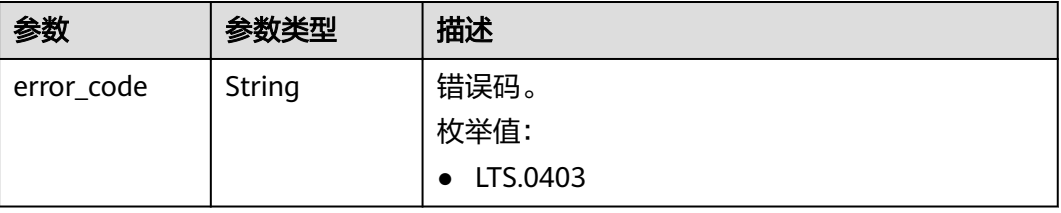

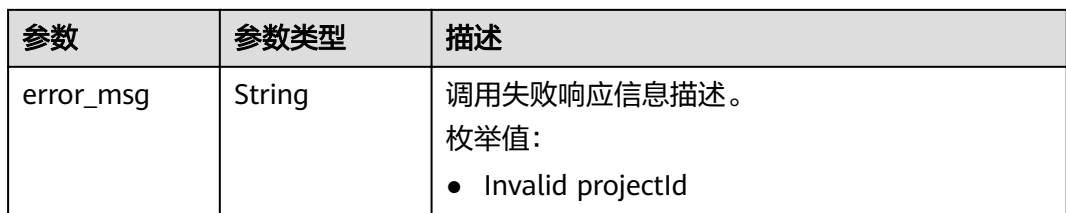

#### 状态码为 **403** 时**:**

#### 表 **5-37** 响应 Body 参数

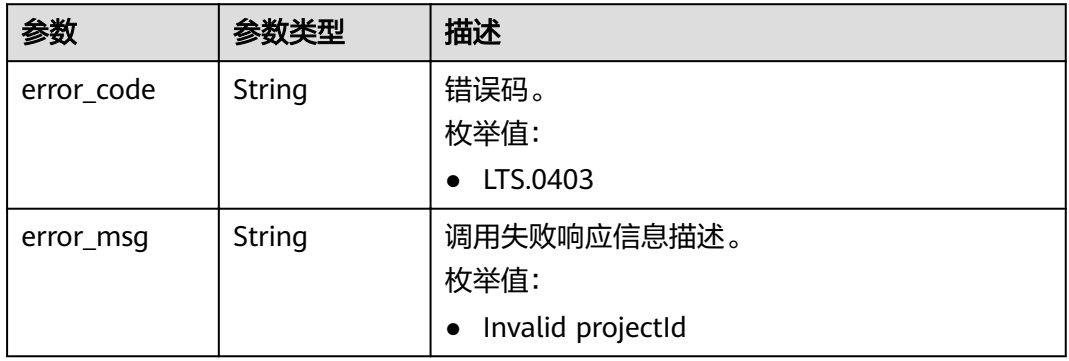

## 状态码为 **500** 时**:**

#### 表 **5-38** 响应 Body 参数

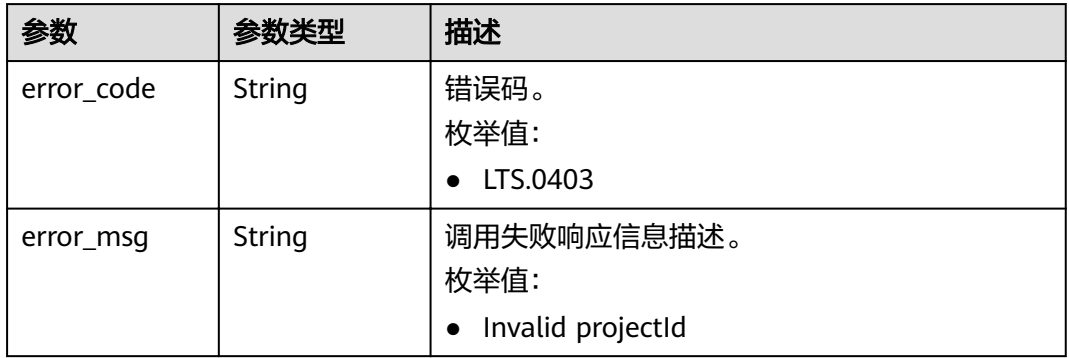

#### 状态码为 **503** 时**:**

#### 表 **5-39** 响应 Body 参数

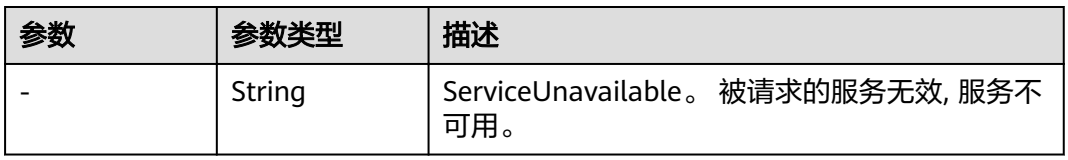

# 请求示例

GET https://{endpoint}/v2/{project\_id}/groups/{log\_group\_id}/streams

/v2/{project\_id}/groups/{log\_group\_id}/streams

# 响应示例

#### 状态码为 **200** 时**:**

```
{
  "log_streams" : [ {
   "creation_time":1630549842955, 
   "log_stream_name":"lts-stream-02kh",
   "log_stream_id":"c54dbc58-0fd8-48ed-b007-6d54981427a7"
  "filter_count":0,
   } ]
}
```
#### 状态码为 **401** 时**:**

AuthFailed。鉴权失败, 请确认token后再次请求 。

```
{
  "error_code" : "LTS.0003",
  "error_msg" : "Invalid token"
}
```
## 状态码为 **403** 时**:**

Forbidden。 请求被拒绝访问。 返回该状态码,表明请求能够到达服务端,且服务端 能够理解用户请求,但是拒绝做更多的事情,因为该请求被设置为拒绝访问,建议直 接修改该请求,不要重试该请求。

```
{
  "error_code" : "LTS.0001",
  "error_msg" : "Invalid projectId"
}
```
#### 状态码为 **500** 时**:**

InternalServerError。 表明服务端能被请求访问到,但是服务内部出错。

```
{
  "error_code" : "LTS.0010",
  "error_msg" : "The system encountered an internal error"
}
```
# 状态码

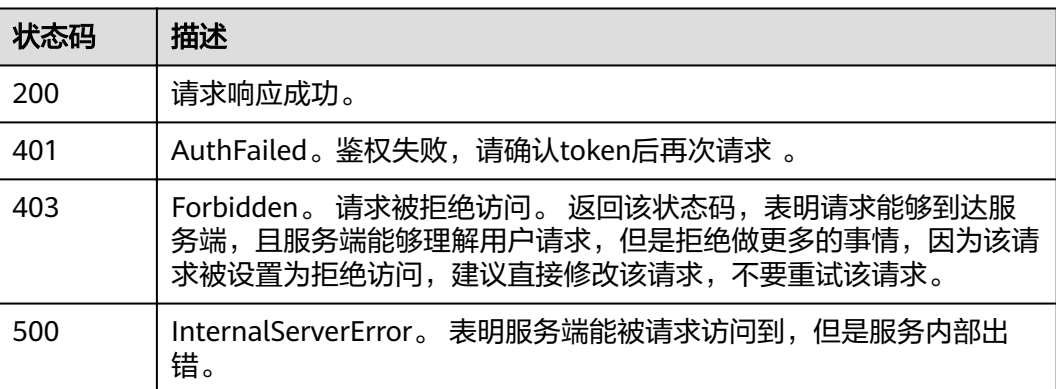

<span id="page-35-0"></span>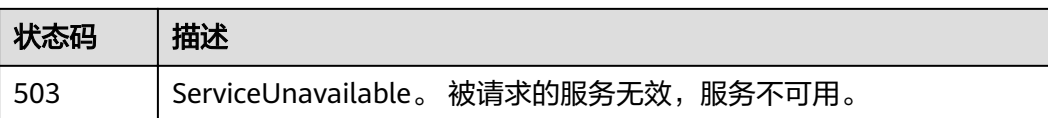

# 错误码

请参[见错误码。](#page-62-0)

# **5.2.3** 删除日志流

# 功能介绍

该接口用于删除指定日志组下的指定日志流。当该日志流配置了日志转储,需要取消 日志转储后才可删除。

## **URI**

DELETE /v2/{project\_id}/groups/{log\_group\_id}/streams/{log\_stream\_id}

#### 表 **5-40** 路径参数

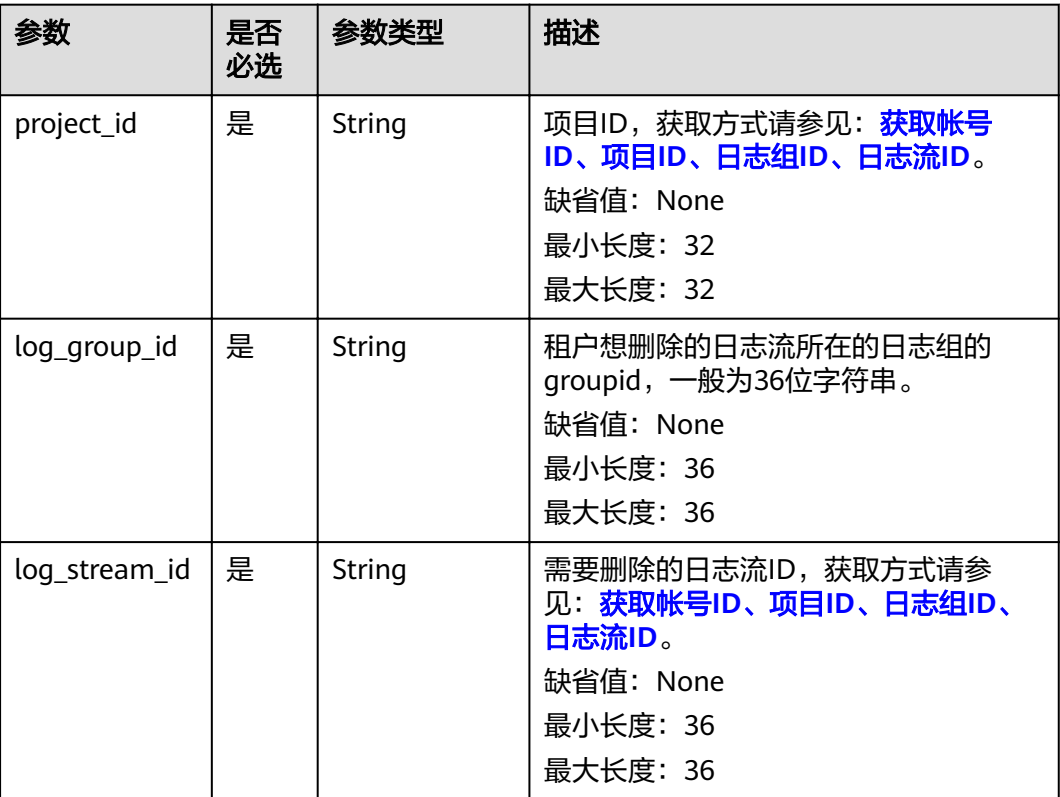

# 请求参数

#### 表 **5-41** 请求 Header 参数

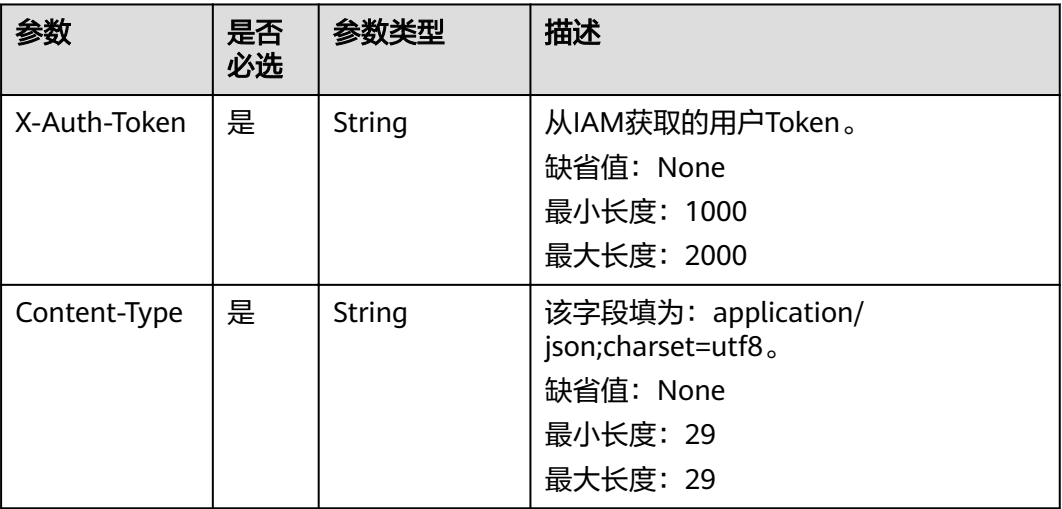

# 响应参数

#### 状态码为 **400** 时**:**

#### 表 **5-42** 响应 Body 参数

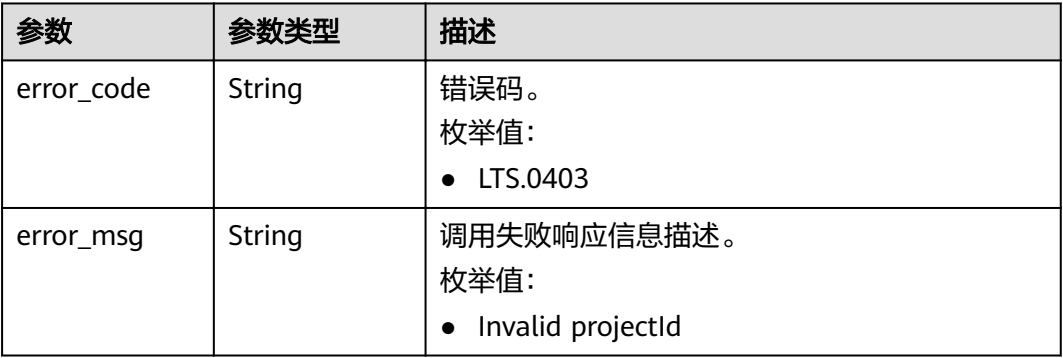

#### 状态码为 **401** 时**:**

# 表 **5-43** 响应 Body 参数

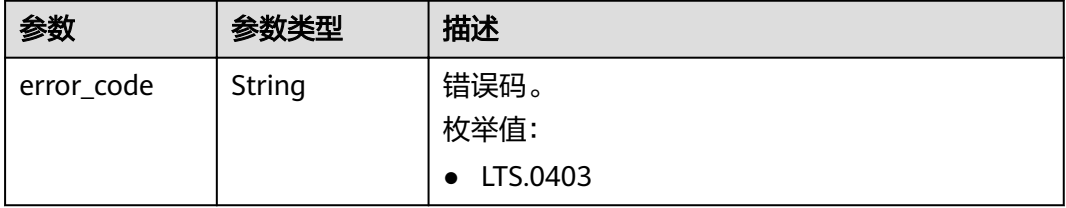

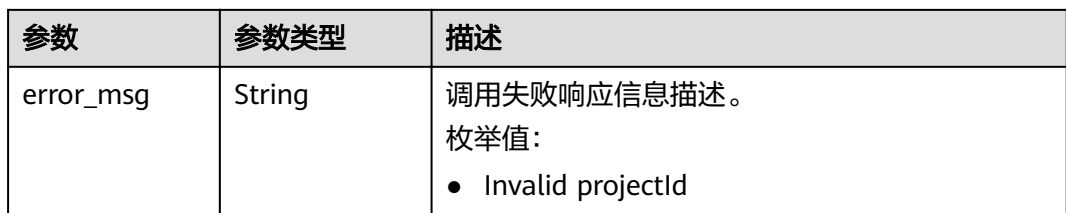

#### 状态码为 **403** 时**:**

#### 表 **5-44** 响应 Body 参数

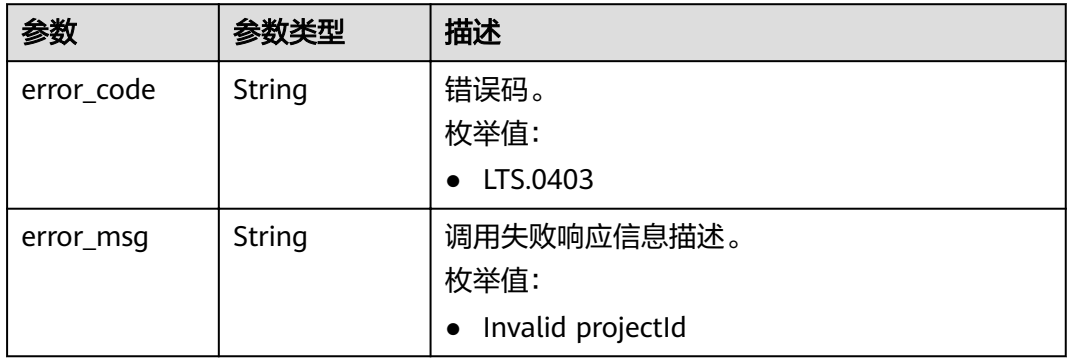

## 状态码为 **500** 时**:**

#### 表 **5-45** 响应 Body 参数

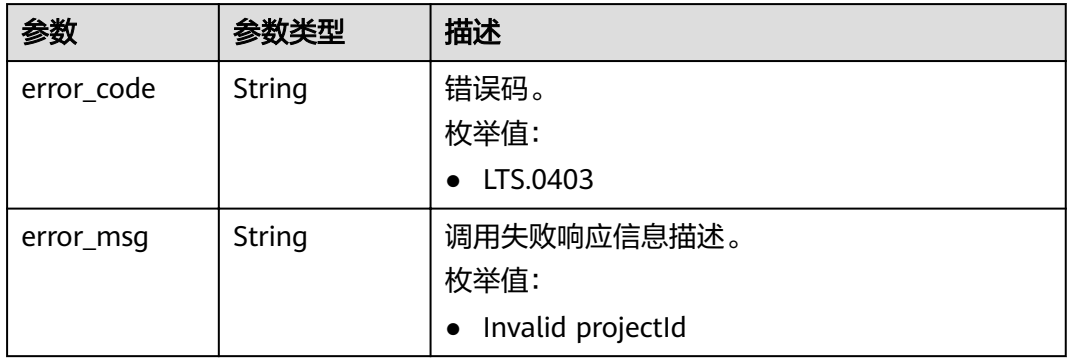

#### 状态码为 **503** 时**:**

#### 表 **5-46** 响应 Body 参数

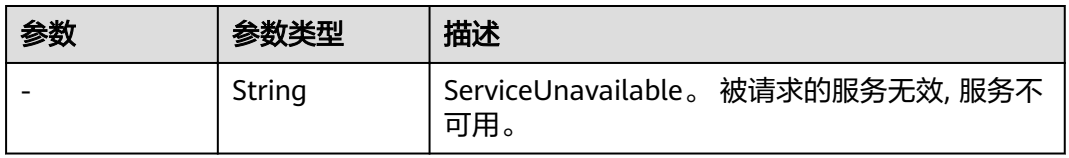

# 请求示例

DELETE https://{endpoint}/v2/{project\_id}/groups/{log\_group\_id}/streams/{log\_stream\_id}

/v2/{project\_id}/groups/{log\_group\_id}/streams/{log\_stream\_id}

# 响应示例

#### 状态码为 **400** 时**:**

BadRequest。非法请求。 建议根据error\_msg直接修改该请求,不要重试该请求。

```
{
  "error_code" : "LTS.0208",
  "error_msg" : "The log stream does not existed"
}
```
#### 状态码为 **401** 时**:**

AuthFailed。鉴权失败, 请确认token后再次请求 。

```
{
  "error_code" : "LTS.0003",
  "error_msg" : "Invalid token"
}
```
#### 状态码为 **403** 时**:**

Forbidden。 请求被拒绝访问。 返回该状态码,表明请求能够到达服务端,且服务端 能够理解用户请求,但是拒绝做更多的事情,因为该请求被设置为拒绝访问,建议直 接修改该请求,不要重试该请求。

```
{
  "error_code" : "LTS.0001",
  "error_msg" : "Invalid projectId"
}
```
## 状态码为 **500** 时**:**

InternalServerError。 表明服务端能被请求访问到,但是服务内部出错。

```
{
  "error_code" : "LTS.0203",
```
}

"error\_msg" : "Failed to delete Log stream"

# 状态码

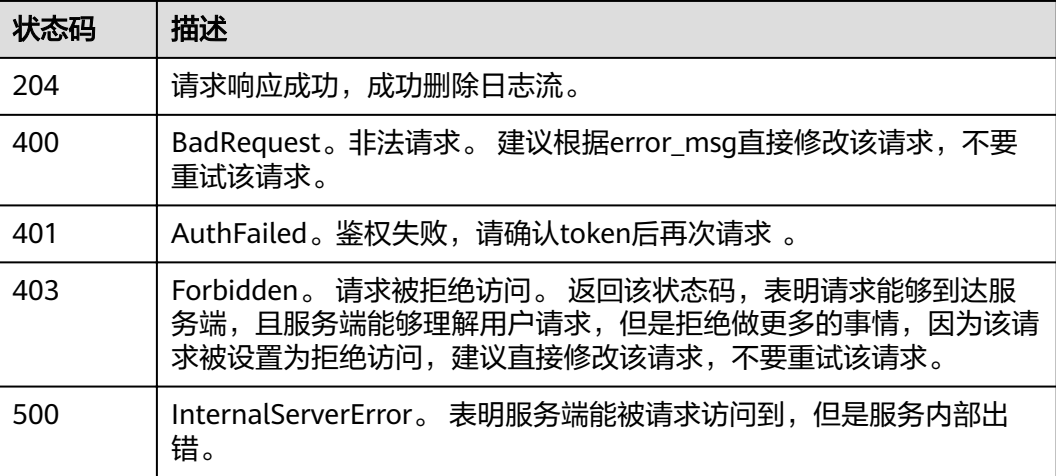

<span id="page-39-0"></span>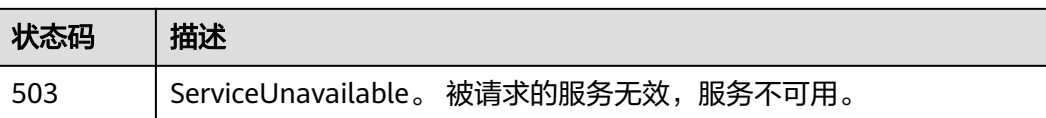

# 错误码

请参[见错误码。](#page-62-0)

# **5.3** 日志管理

# **5.3.1** 查询日志

# 功能介绍

该接口用于查询指定日志流下的日志内容。

# **URI**

POST /v2/{project\_id}/groups/{log\_group\_id}/streams/{log\_stream\_id}/content/ query

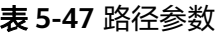

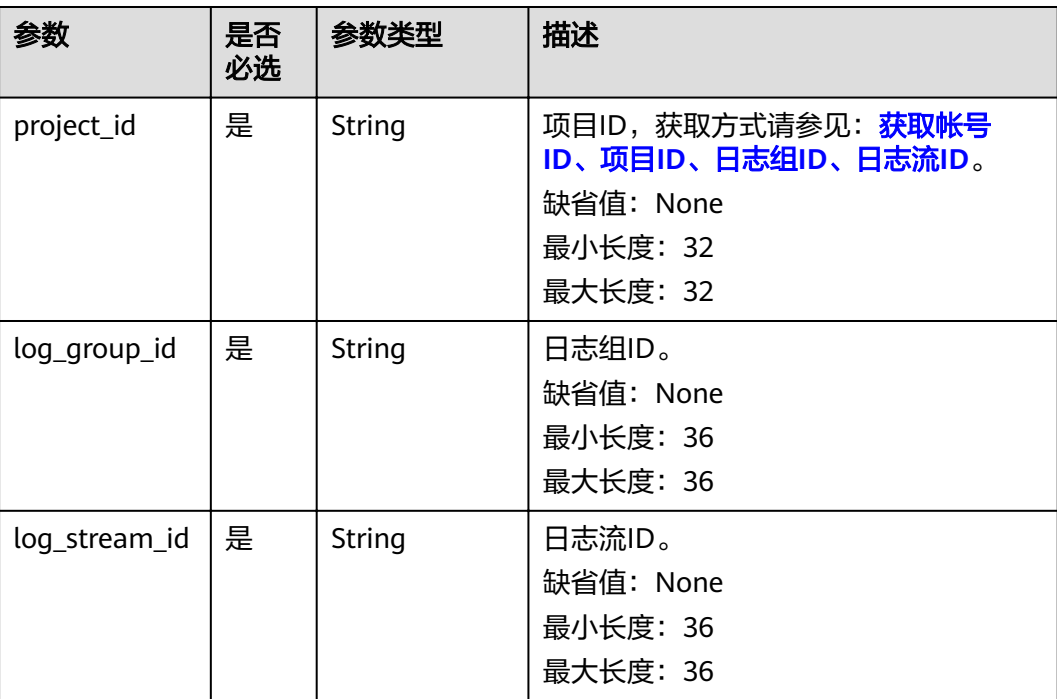

# 请求参数

### 表 **5-48** 请求 Header 参数

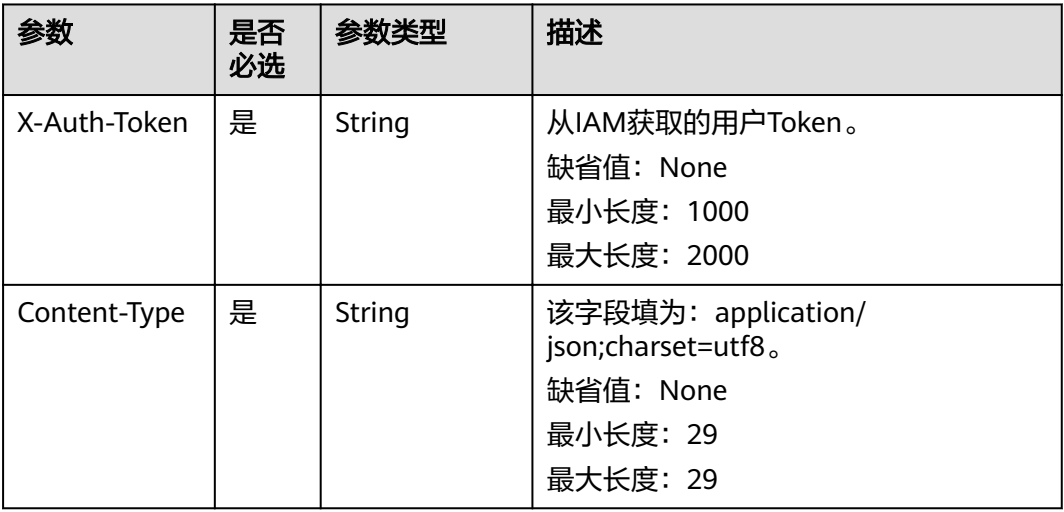

# 表 **5-49** 请求 Body 参数

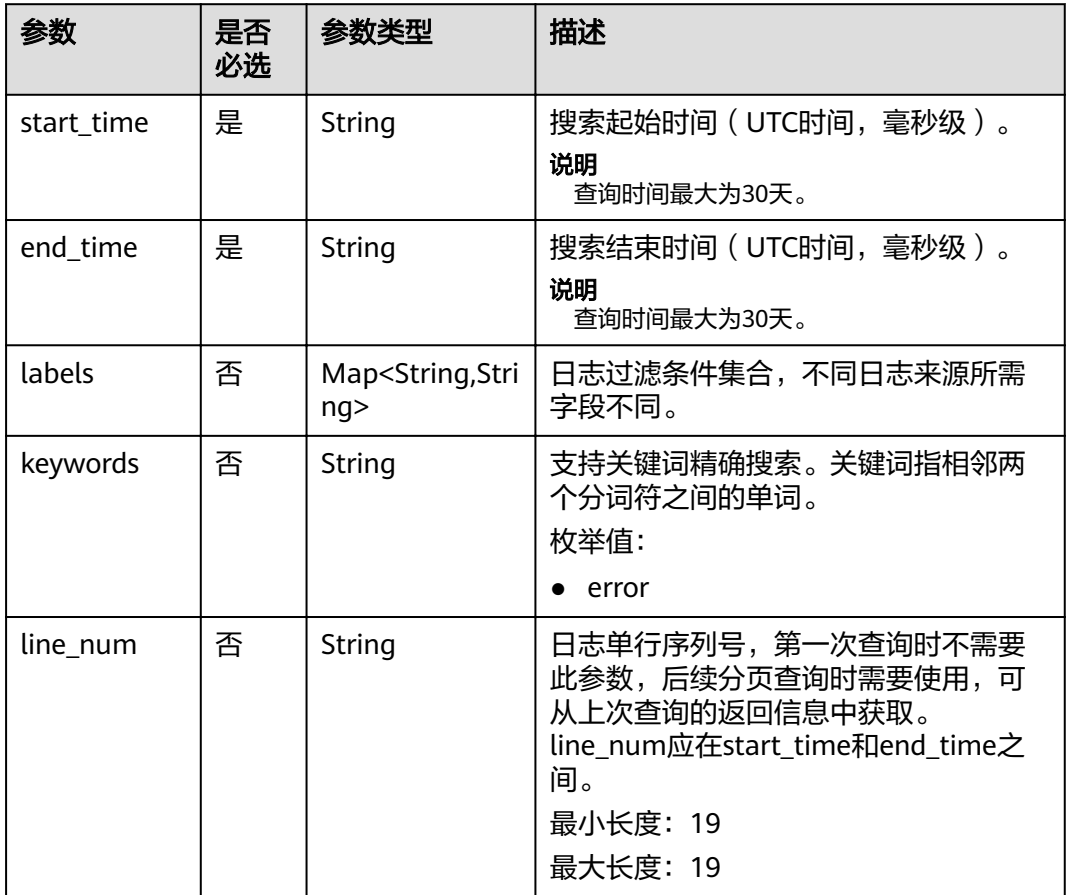

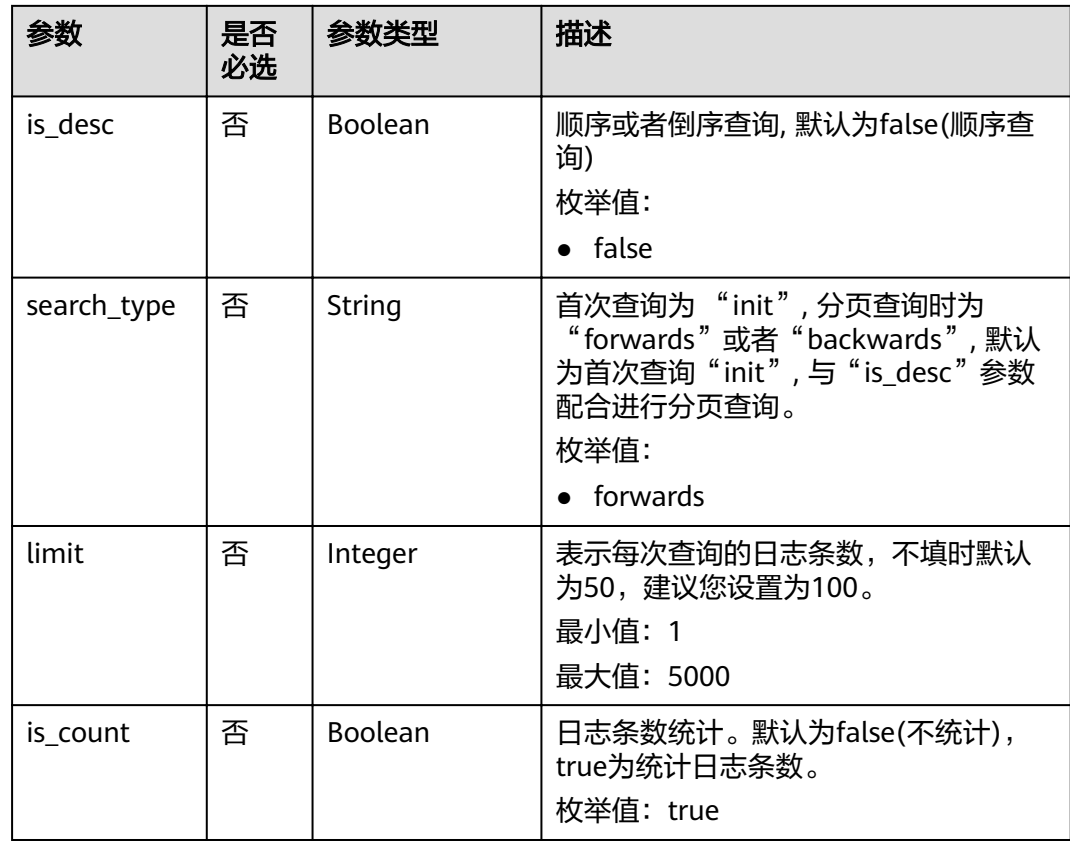

# 响应参数

# 状态码为 **200** 时**:**

# 表 **5-50** 响应 Body 参数

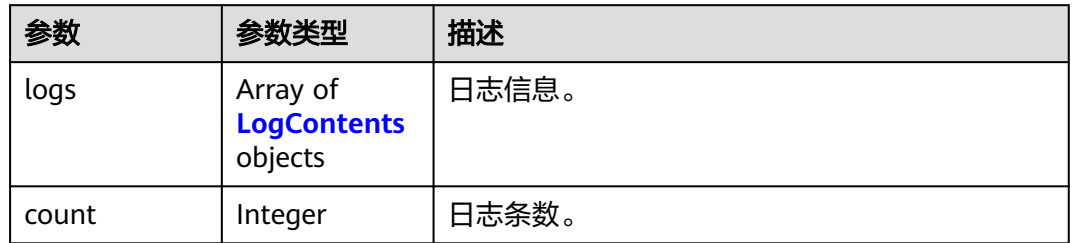

# 表 **5-51** LogContents

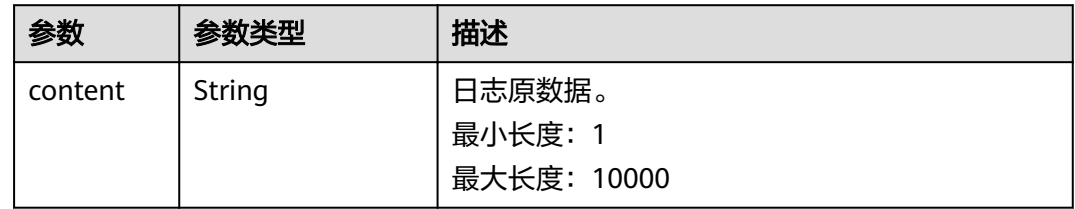

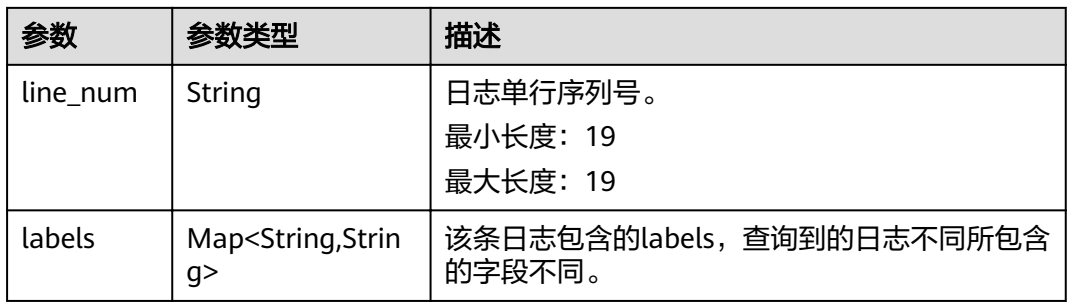

### 状态码为 **400** 时**:**

表 **5-52** 响应 Body 参数

| 参数         | 参数类型   | 描述                             |
|------------|--------|--------------------------------|
| error_code | String | 错误码。                           |
|            |        | 枚举值:                           |
|            |        | LTS.0403                       |
| error_msq  | String | 调用失败响应信息描述。                    |
|            |        | 枚举值:                           |
|            |        | Invalid projectId<br>$\bullet$ |

## 状态码为 **401** 时**:**

## 表 **5-53** 响应 Body 参数

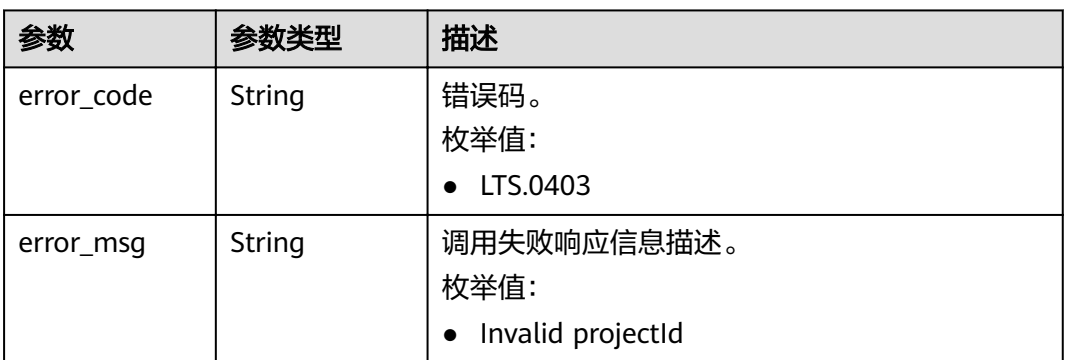

状态码为 **403** 时**:**

#### 表 **5-54** 响应 Body 参数

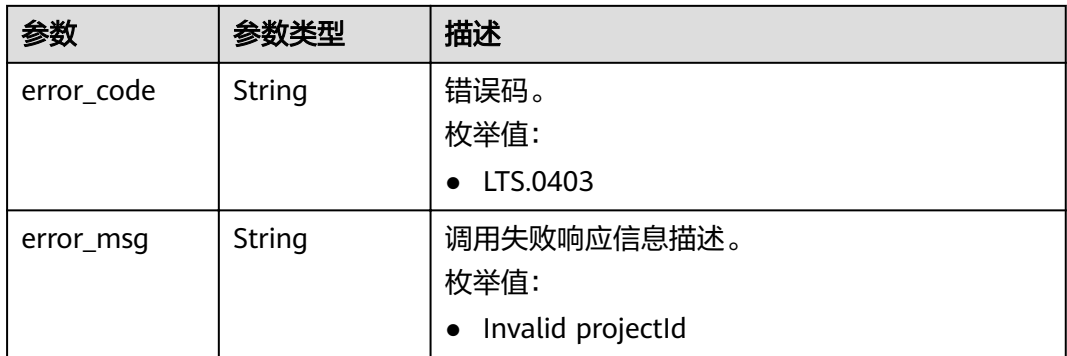

#### 状态码为 **500** 时**:**

#### 表 **5-55** 响应 Body 参数

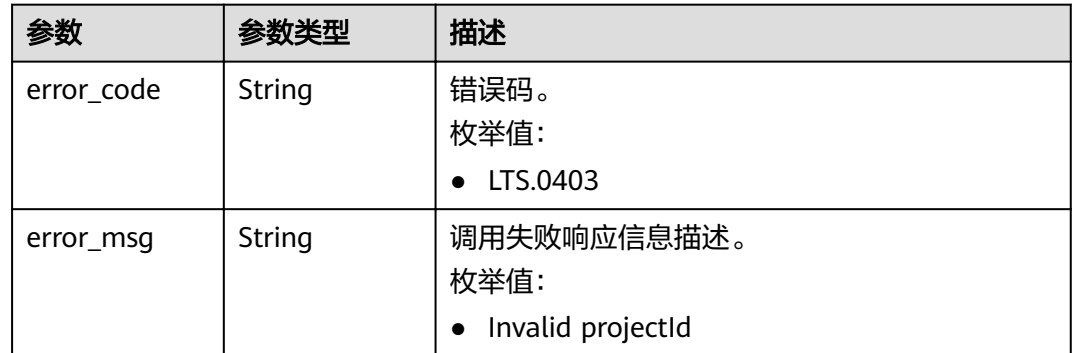

# 请求示例

#### 日志内容:

```
2020-07-25/14:44:42 this log is Error NO 1
2020-07-25/14:44:43 this log is Error NO 2
2020-07-25/14:44:44 this log is Error NO 3
2020-07-25/14:44:45 this log is Error NO 4
2020-07-25/14:44:46 this log is Error NO 5
2020-07-25/14:44:47 this log is Error NO 6
2020-07-25/14:44:48 this log is Error NO 7
2020-07-25/14:44:49 this log is Error NO 8
2020-07-25/14:44:50 this log is Error NO 9
2020-07-25/14:44:51 this log is Error NO 10
```
POST https://{endpoint}/v2/{project\_id}/groups/{log\_group\_id}/streams/{log\_stream\_id}/content/query

```
首次查询日志
v2/{project_id}/groups/{log_group_id}/streams/{log_stream_id}/content/query
{ 
  "start_time": 1595659200000, 
  "end_time": 1595659500000,
  "labels": 
    { 
      "hostName": "ecs-kwxtest" 
    }, 
  "keywords": "log",
  "limit": 10,
```
 "is\_count":true } 分页查询, 以包含"NO 5"的日志为起始点, 查询"NO 6"、"NO 7"、 "NO 8" v2/{project\_id}/groups/{log\_group\_id}/streams/{log\_stream\_id}/content/query { "start\_time": 1595659200000, "end\_time": 1595659500000, "labels": { "hostName": "ecs-kwxtest" }, "keywords": "log", "line\_num": "1595659490239433658", "is\_desc": "false", "search\_type": "forwards", "limit": "3", "is\_count":true } 分页查询, 以包含"NO 5"的日志为起始点, 查询"NO 8"、"NO 7"、"NO 6" { "start\_time": 1595659200000, "end\_time": 1595659500000, "labels": { "hostName": "ecs-kwxtest" }, "keywords": "log", "line\_num": "1595659490239433658", "is\_desc": "true", "search\_type": "backwards", "limit": "3", "is\_count":true } 分页查询, 以包含"NO 5"的日志为起始点, 查询"NO 2"、"NO 3"、"NO  $4"$ v2/{project\_id}/groups/{log\_group\_id}/streams/{log\_stream\_id}/content/query { "start\_time": 1595659200000, "end\_time": 1595659500000, "labels": { "hostName": "ecs-kwxtest" }, "keywords": "log", "line\_num": "1595659490239433658", "is\_desc": "false", "search\_type": "backwards", "limit": "3", "is\_count":true } 分页查询, 以包含"NO 5"的日志为起始点, 查询"NO 4"、"NO 3"、 " $NO 2"$ v2/{project\_id}/groups/{log\_group\_id}/streams/{log\_stream\_id}/content/query { "start\_time": 1595659200000, "end\_time": 1595659500000, "labels":  $\{$  "hostName": "ecs-kwxtest" },

```
 "keywords": "log",
 "line_num": "1595659490239433658",
```

```
 "is_desc": "true",
```

```
 "search_type": "forwards",
 "limit": "3",
 "is_count":true
```
# 响应示例

● 首次查询日志

}

```
{ 
 "count": 32,
  "logs": [
      {
         "content": "2020-07-25/14:44:42 this <HighLightTag>log</HighLightTag> is Error NO 1\n",
         "labels": {
           "hostName": "ecs-kwxtest",
           "hostIP": "192.168.0.156",
           "appName": "default_appname",
           "containerName": "CONFIG_FILE",
           "clusterName": "CONFIG_FILE",
          "hostId": "9787ef31-fd7b-4eff-ba71-72d580f11f55",
            "podName": "default_procname",
           "clusterId": "CONFIG_FILE",
           "nameSpace": "CONFIG_FILE",
           "category": "LTS"
, and \},
         "line_num": "1595659490239433654"
      },
      {
         "content": "2020-07-25/14:44:43 this <HighLightTag>log</HighLightTag> is Error NO 2\n",
         "labels": {
           "hostName": "ecs-kwxtest",
           "hostIP": "192.168.0.156",
           "appName": "default_appname",
           "containerName": "CONFIG_FILE",
           "clusterName": "CONFIG_FILE",
          "hostId": "9787ef31-fd7b-4eff-ba71-72d580f11f55",
           "podName": "default_procname",
           "clusterId": "CONFIG_FILE",
           "nameSpace": "CONFIG_FILE",
           "category": "LTS"
         },
         "line_num": "1595659490239433655"
      },
\overline{\phantom{a}} "content": "2020-07-25/14:44:44 this <HighLightTag>log</HighLightTag> is Error NO 3\n",
         "labels": {
           "hostName": "ecs-kwxtest",
           "hostIP": "192.168.0.156",
           "appName": "default_appname",
           "containerName": "CONFIG_FILE",
           "clusterName": "CONFIG_FILE",
          "hostId": "9787ef31-fd7b-4eff-ba71-72d580f11f55",
           "podName": "default_procname",
           "clusterId": "CONFIG_FILE",
           "nameSpace": "CONFIG_FILE",
           "category": "LTS"
         },
         "line_num": "1595659490239433656"
      },
      {
         "content": "2020-07-25/14:44:45 this <HighLightTag>log</HighLightTag> is Error NO 4\n",
         "labels": {
           "hostName": "ecs-kwxtest",
           "hostIP": "192.168.0.156",
           "appName": "default_appname",
           "containerName": "CONFIG_FILE",
           "clusterName": "CONFIG_FILE",
          "hostId": "9787ef31-fd7b-4eff-ba71-72d580f11f55",
           "podName": "default_procname",
```

```
 "clusterId": "CONFIG_FILE",
           "nameSpace": "CONFIG_FILE",
           "category": "LTS"
, and \},
 "line_num": "1595659490239433657"
      },
\overline{\phantom{a}} "content": "2020-07-25/14:44:46 this <HighLightTag>log</HighLightTag> is Error NO 5\n",
        "labels": {
           "hostName": "ecs-kwxtest",
           "hostIP": "192.168.0.156",
           "appName": "default_appname",
           "containerName": "CONFIG_FILE",
           "clusterName": "CONFIG_FILE",
          "hostId": "9787ef31-fd7b-4eff-ba71-72d580f11f55",
           "podName": "default_procname",
           "clusterId": "CONFIG_FILE",
           "nameSpace": "CONFIG_FILE",
           "category": "LTS"
, and \},
        "line_num": "1595659490239433658"
      },
      {
        "content": "2020-07-25/14:44:47 this <HighLightTag>log</HighLightTag> is Error NO 6\n",
        "labels": {
           "hostName": "ecs-kwxtest",
           "hostIP": "192.168.0.156",
           "appName": "default_appname",
           "containerName": "CONFIG_FILE",
           "clusterName": "CONFIG_FILE",
          "hostId": "9787ef31-fd7b-4eff-ba71-72d580f11f55",
 "podName": "default_procname",
 "clusterId": "CONFIG_FILE",
           "nameSpace": "CONFIG_FILE",
           "category": "LTS"
        },
        "line_num": "1595659490239433659"
      },
      {
        "content": "2020-07-25/14:44:48 this <HighLightTag>log</HighLightTag> is Error NO 7\n",
        "labels": {
           "hostName": "ecs-kwxtest",
           "hostIP": "192.168.0.156",
           "appName": "default_appname",
           "containerName": "CONFIG_FILE",
           "clusterName": "CONFIG_FILE",
          "hostId": "9787ef31-fd7b-4eff-ba71-72d580f11f55",
           "podName": "default_procname",
           "clusterId": "CONFIG_FILE",
           "nameSpace": "CONFIG_FILE",
           "category": "LTS"
        },
        ...<br>"line_num": "1595659490239433660"
      },
      {
        "content": "2020-07-25/14:44:49 this <HighLightTag>log</HighLightTag> is Error NO 8\n",
        "labels": {
           "hostName": "ecs-kwxtest",
           "hostIP": "192.168.0.156",
           "appName": "default_appname",
           "containerName": "CONFIG_FILE",
           "clusterName": "CONFIG_FILE",
          "hostId": "9787ef31-fd7b-4eff-ba71-72d580f11f55",
           "podName": "default_procname",
           "clusterId": "CONFIG_FILE",
           "nameSpace": "CONFIG_FILE",
           "category": "LTS"
, and \},
 "line_num": "1595659490239433661"
```

```
 },
      {
         "content": "2020-07-25/14:44:50 this <HighLightTag>log</HighLightTag> is Error NO 9\n",
         "labels": {
           "hostName": "ecs-kwxtest",
           "hostIP": "192.168.0.156",
           "appName": "default_appname",
           "containerName": "CONFIG_FILE",
           "clusterName": "CONFIG_FILE",
          "hostId": "9787ef31-fd7b-4eff-ba71-72d580f11f55",
           "podName": "default_procname",
           "clusterId": "CONFIG_FILE",
           "nameSpace": "CONFIG_FILE",
           "category": "LTS"
         },
         "line_num": "1595659490839420574"
      },
      {
         "content": "2020-07-25/14:44:51 this <HighLightTag>log</HighLightTag> is Error NO 10\n",
         "labels": {
           "hostName": "ecs-kwxtest",
           "hostIP": "192.168.0.156",
           "appName": "default_appname",
           "containerName": "CONFIG_FILE",
            "clusterName": "CONFIG_FILE",
          "hostId": "9787ef31-fd7b-4eff-ba71-72d580f11f55",
           "podName": "default_procname",
           "clusterId": "CONFIG_FILE",
           "nameSpace": "CONFIG_FILE",
           "category": "LTS"
         },
         "line_num": "1595659491839412667"
      }
]
}
分页查询, 以包含"NO 5"的日志为起始点, 查询"NO 6"、"NO 7"、
 "NO 8"{
  "count": 32,
   "logs": [
      {
         "content": "2020-07-25/14:44:47 this <HighLightTag>log</HighLightTag> is Error NO 6\n",
         "labels": {
           "hostName": "ecs-kwxtest",
           "hostIP": "192.168.0.156",
           "appName": "default_appname",
           "containerName": "CONFIG_FILE",
           "clusterName": "CONFIG_FILE",
          "hostId": "9787ef31-fd7b-4eff-ba71-72d580f11f55",
           "podName": "default_procname",
          "clusterId": "CONFIG_FILE"
           "nameSpace": "CONFIG_FILE",
           "category": "LTS"
         },
         "line_num": "1595659490239433659"
      },
      {
         "content": "2020-07-25/14:44:48 this <HighLightTag>log</HighLightTag> is Error NO 7\n",
         "labels": {
           "hostName": "ecs-kwxtest",
           "hostIP": "192.168.0.156",
           "appName": "default_appname",
           "containerName": "CONFIG_FILE",
           "clusterName": "CONFIG_FILE",
          "hostId": "9787ef31-fd7b-4eff-ba71-72d580f11f55",
 "podName": "default_procname",
 "clusterId": "CONFIG_FILE",
           "nameSpace": "CONFIG_FILE",
           "category": "LTS"
```

```
\qquad \qquad \} "line_num": "1595659490239433660"
      },
      {
         "content": "2020-07-25/14:44:49 this <HighLightTag>log</HighLightTag> is Error NO 8\n",
         "labels": {
           "hostName": "ecs-kwxtest",
           "hostIP": "192.168.0.156",
           "appName": "default_appname",
           "containerName": "CONFIG_FILE",
            "clusterName": "CONFIG_FILE",
          "hostId": "9787ef31-fd7b-4eff-ba71-72d580f11f55",
           "podName": "default_procname",
          "clusterId": "CONFIG_FILE"
            "nameSpace": "CONFIG_FILE",
           "category": "LTS"
         },
         "line_num": "1595659490239433661"
      }
   ]
} 
分页查询, 以包含"NO 5"的日志为起始点, 查询"NO 8"、"NO 7"、
 "NO 6"{
  "count": 32,
    "logs": [
      {
         "content": "2020-07-25/14:44:49 this <HighLightTag>log</HighLightTag> is Error NO 8\n",
         "labels": {
            "hostName": "ecs-kwxtest",
           "hostIP": "192.168.0.156",
           "appName": "default_appname",
           "containerName": "CONFIG_FILE",
           "clusterName": "CONFIG_FILE",
          "hostId": "9787ef31-fd7b-4eff-ba71-72d580f11f55",
           "podName": "default_procname",
           "clusterId": "CONFIG_FILE",
           "nameSpace": "CONFIG_FILE",
           "category": "LTS"
, and \},
        ...<br>"line_num": "1595659490239433661"
      },
      {
         "content": "2020-07-25/14:44:48 this <HighLightTag>log</HighLightTag> is Error NO 7\n",
         "labels": {
            "hostName": "ecs-kwxtest",
           "hostIP": "192.168.0.156",
           "appName": "default_appname",
           "containerName": "CONFIG_FILE",
           "clusterName": "CONFIG_FILE",
          "hostId": "9787ef31-fd7b-4eff-ba71-72d580f11f55",
            "podName": "default_procname",
           "clusterId": "CONFIG_FILE",
           "nameSpace": "CONFIG_FILE",
           "category": "LTS"
, and \},
         "line_num": "1595659490239433660"
      },
      {
         "content": "2020-07-25/14:44:47 this <HighLightTag>log</HighLightTag> is Error NO 6\n",
         "labels": {
           "hostName": "ecs-kwxtest",
           "hostIP": "192.168.0.156",
           "appName": "default_appname",
           "containerName": "CONFIG_FILE",
           "clusterName": "CONFIG_FILE",
          "hostId": "9787ef31-fd7b-4eff-ba71-72d580f11f55".
           "podName": "default_procname",
           "clusterId": "CONFIG_FILE",
```

```
 "nameSpace": "CONFIG_FILE",
           "category": "LTS"
        },
         "line_num": "1595659490239433659"
     }
   ]
}
● 分页查询, 以包含"NO 5"的日志为起始点,查询"NO 2"、"NO 3"、"NO
4"
{
  "count": 32,
   "logs": [
      {
        "content": "2020-07-25/14:44:43 this <HighLightTag>log</HighLightTag> is Error NO 2\n",
        "labels": {
           "hostName": "ecs-kwxtest",
           "hostIP": "192.168.0.156",
           "appName": "default_appname",
           "containerName": "CONFIG_FILE",
           "clusterName": "CONFIG_FILE",
          "hostId": "9787ef31-fd7b-4eff-ba71-72d580f11f55",
           "podName": "default_procname",
           "clusterId": "CONFIG_FILE",
           "nameSpace": "CONFIG_FILE",
           "category": "LTS"
        },
        "line_num": "1595659490239433655"
      },
      {
        "content": "2020-07-25/14:44:44 this <HighLightTag>log</HighLightTag> is Error NO 3\n",
        "labels": {
           "hostName": "ecs-kwxtest",
           "hostIP": "192.168.0.156",
           "appName": "default_appname",
           "containerName": "CONFIG_FILE",
           "clusterName": "CONFIG_FILE",
          "hostId": "9787ef31-fd7b-4eff-ba71-72d580f11f55",
 "podName": "default_procname",
 "clusterId": "CONFIG_FILE",
           "nameSpace": "CONFIG_FILE",
           "category": "LTS"
\qquad \qquad \} "line_num": "1595659490239433656"
      },
      {
        "content": "2020-07-25/14:44:45 this <HighLightTag>log</HighLightTag> is Error NO 4\n",
        "labels": {
           "hostName": "ecs-kwxtest",
           "hostIP": "192.168.0.156",
           "appName": "default_appname",
           "containerName": "CONFIG_FILE",
           "clusterName": "CONFIG_FILE",
          "hostId": "9787ef31-fd7b-4eff-ba71-72d580f11f55",
           "podName": "default_procname",
          "clusterId": "CONFIG_FILE",
           "nameSpace": "CONFIG_FILE",
           "category": "LTS"
, and \},
        "line_num": "1595659490239433657"
     }
   ]
}
分页查询, 以包含"NO 5"的日志为起始点, 查询"NO 4"、"NO 3"、
 "NO 2"{
  "count": 32,
   "logs": [
      {
```
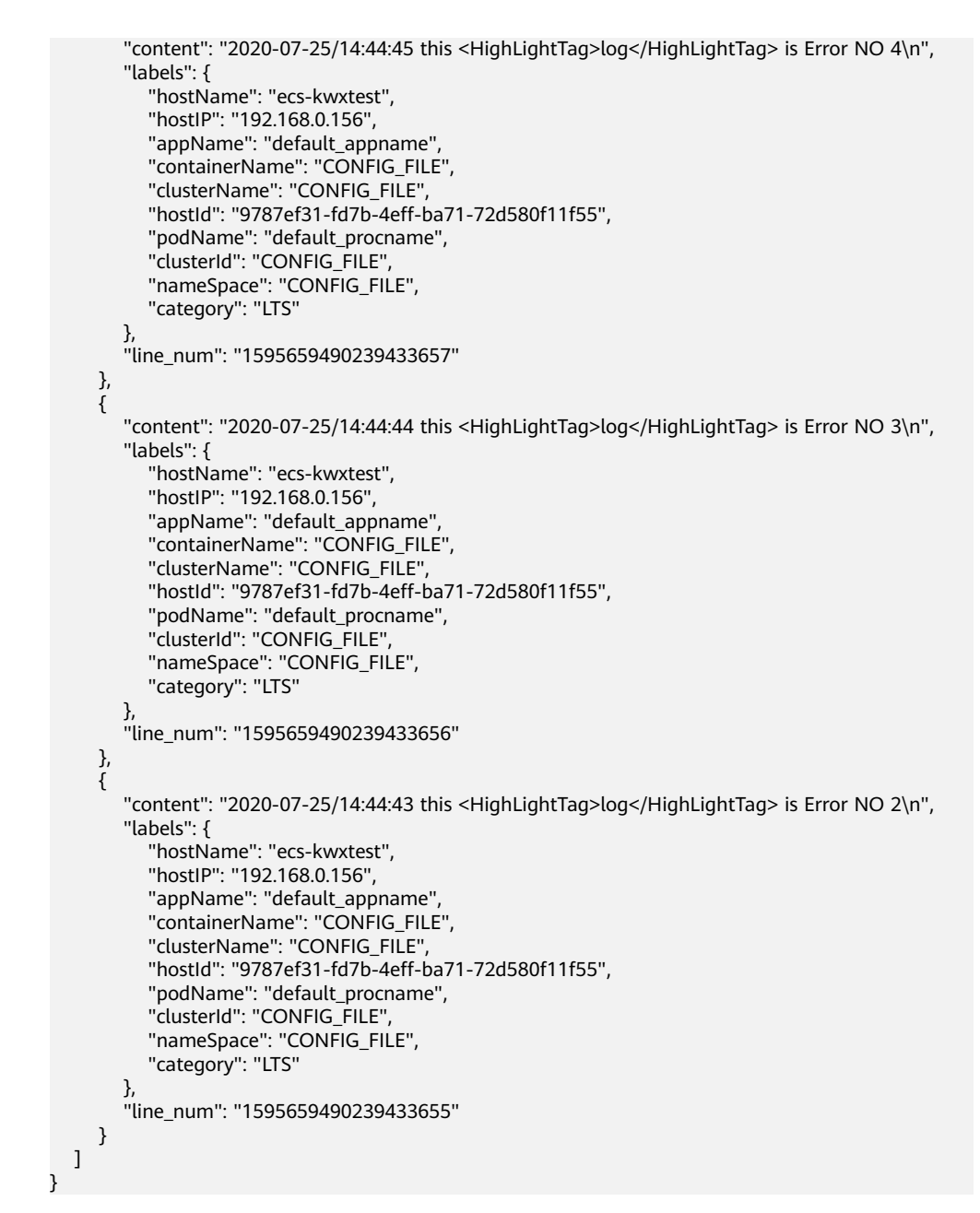

#### 状态码为 **400** 时**:**

BadRequest。非法请求。建议根据error\_msg直接修改该请求,不要重试该请求。

```
{ 
  "error_code" : "LTS.0009", 
  "error_msg" : "Failed to validate the request body" 
}
```
#### 状态码为 **401** 时**:**

AuthFailed。鉴权失败, 请确认token后再次请求 。

```
{ 
  "error_code" : "LTS.0003", 
  "error_msg" : "Invalid token" 
}
```
状态码为 **403** 时**:**

<span id="page-51-0"></span>Forbidden。请求被拒绝访问。 返回该状态码,表明请求能够到达服务端,且服务端 能够理解用户请求,但是拒绝做更多的事情,因为该请求被设置为拒绝访问,建议直 接修改该请求,不要重试该请求。

{ "error\_code" : "LTS.0001", "error\_msg" : "Invalid projectId" }

#### 状态码为 **500** 时**:**

InternalServerError。 表明服务端能被请求访问到,但是服务内部出错。

```
{ 
  "error_code" : "LTS.0202", 
  "error_msg" : "Failed to query lts log" 
}
```
# 状态码

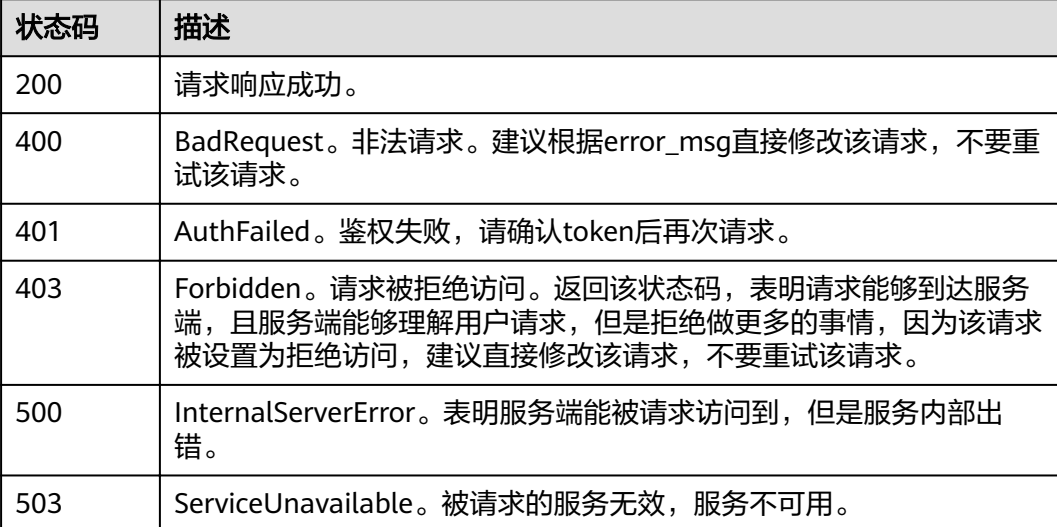

# 错误码

请参[见错误码。](#page-62-0)

# **5.4** 日志转储

# **5.4.1** 创建日志转储

# 功能介绍

该接口用于将指定的一个或多个日志流的日志转储到OBS服务。

# **URI**

POST /v2/{project\_id}/log-dump/obs

#### 表 **5-56** 路径参数

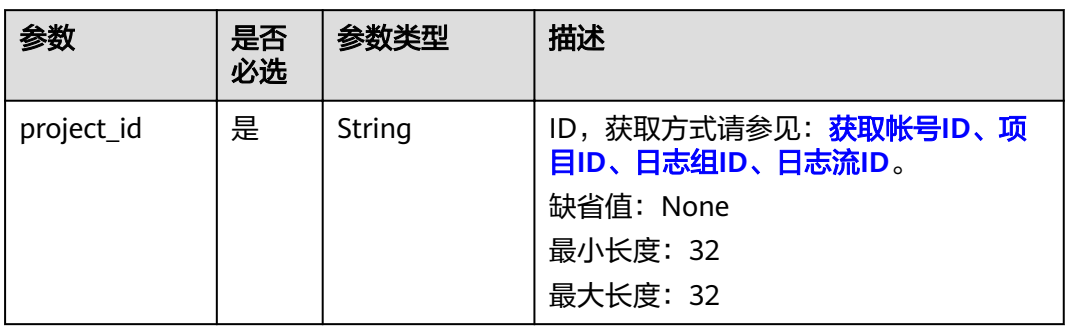

# 请求参数

# 表 **5-57** 请求 Header 参数

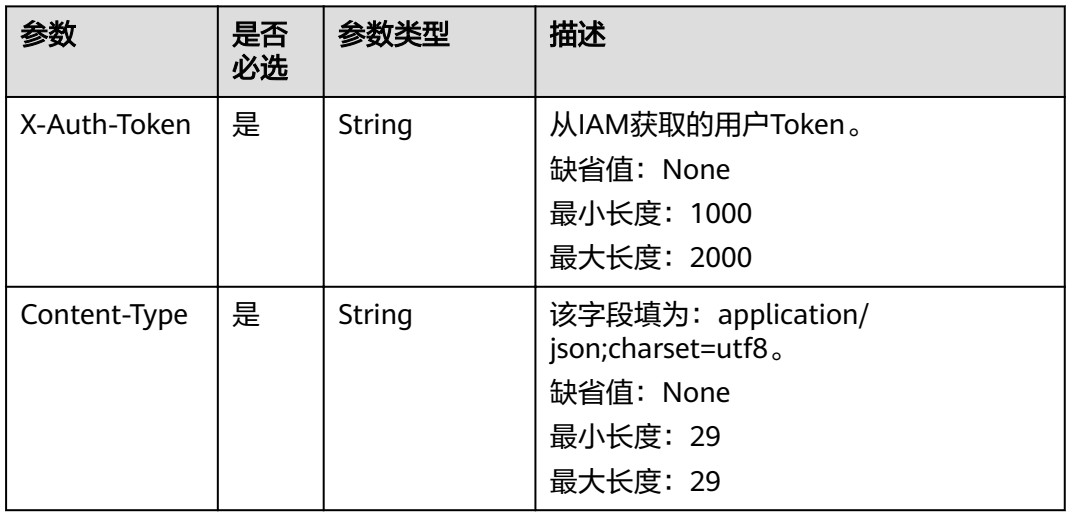

# 表 **5-58** 请求 Body 参数

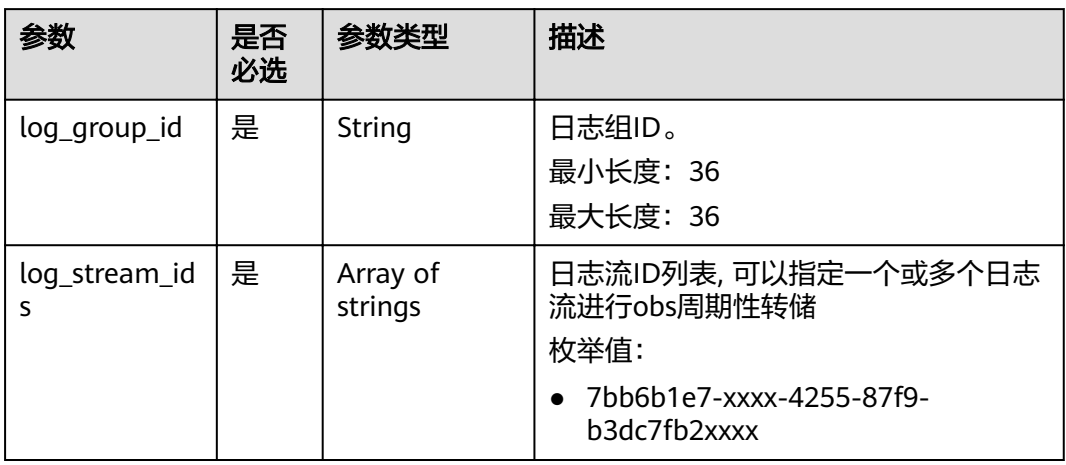

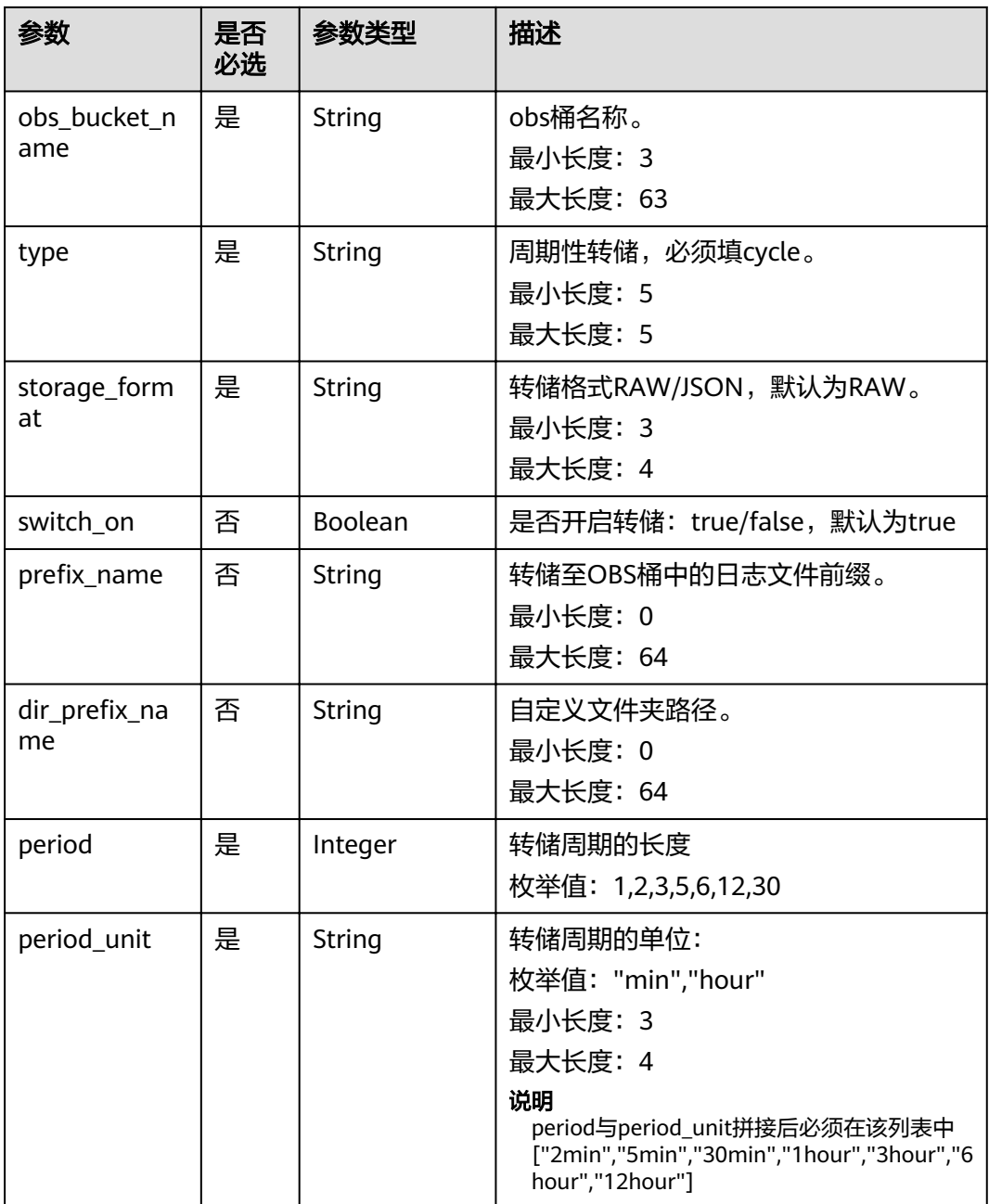

# 响应参数

状态码为 **201** 时**:**

#### 表 **5-59** 响应 Body 参数

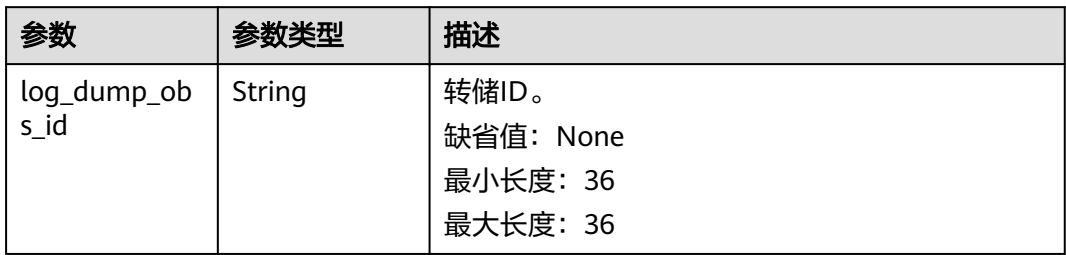

## 状态码为 **400** 时**:**

表 **5-60** 响应 Body 参数

| 参数         | 参数类型   | 描述                                     |
|------------|--------|----------------------------------------|
| error_code | String | 错误码。                                   |
|            |        | 枚举值:                                   |
|            |        | LTS.0007                               |
| error_msq  | String | 调用失败响应信息描述。                            |
|            |        | 枚举值:                                   |
|            |        | • The request body format must be json |

# 状态码为 **403** 时**:**

## 表 **5-61** 响应 Body 参数

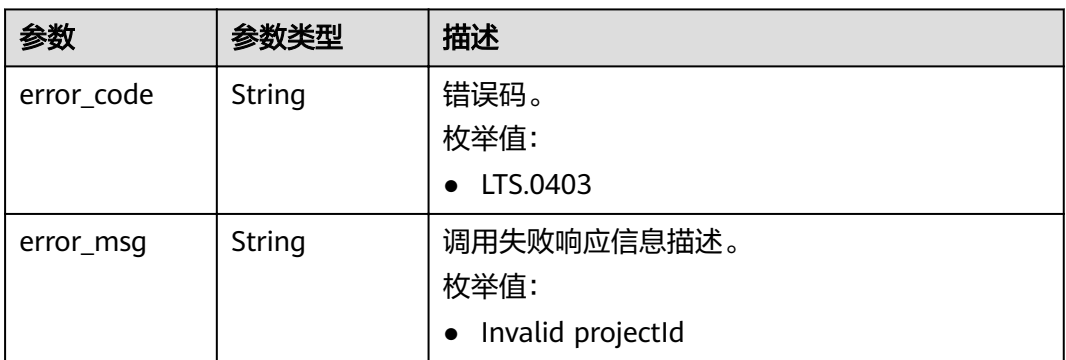

## 状态码为 **500** 时**:**

#### 表 **5-62** 响应 Body 参数

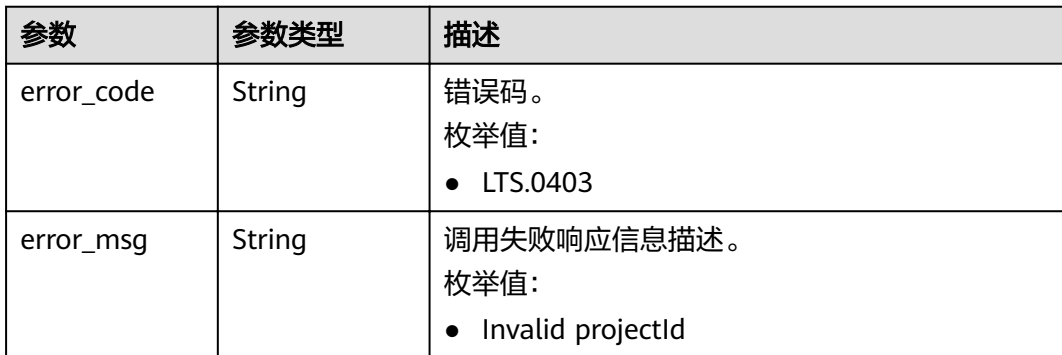

# 请求示例

POST https://{endpoint}/v2/{project\_id}/log-dump/obs

```
/v2/{project_id}/log-dump/obs
```

```
{
```

```
 "log_group_id": "d9dba9f3-xxxx-48bd-xxxx-xxxxa24a8053", 
 "log_stream_ids": ["45e7f609-xxxx-4cd3-835b-xxxx4a124718"],
```
"obs\_bucket\_name": "lts-test",

```
 "type": "cycle",
```
- "storage\_format": "RAW",
- "switch\_on": "true",
- "prefix\_name": "fileprefixname",
- "dir\_prefix\_name": "dirprefixname",
- "period": 5,

```
 "period_unit": "min" 
}
```
# 响应示例

## 状态码为 **200** 时**:**

获取日志组。

```
{ 
  "error_code": "LTS.0201", 
  "error_msg": "The log group does not existed"
}
```
获取日志流。

```
{ 
  "error_code": "LTS.0208", 
  "error_msg": "Log stream id does not exist: 632b9bdc-5afd-4666-a5de-2579f8b80314-"
}
```
## ● 设置转储OBS桶。

```
{ 
  "error_code": "LTS.0416", 
  "error_msg": "obs bucket does not exist: zhuanchu"
}
```
● 日志流ID被关联。

{

{

```
 "error_code": "LTS.0207", 
 "error_msg": "Log stream id is associated by transfer: 632b9bdc-5afd-4666-a5de-2579f8b80314"
}
```
设置转储类型。

"error\_code": "LTS.1901",

 "error\_msg": "type is not in the list [cycle]" }

#### 设置转储格式。

{ "error\_code": "LTS.1901",

"error\_msg": "storage\_format is not in the list [RAW, JSON]"

#### 设置转储周期。

```
{
```
}

}

 "error\_code": "LTS.1901", "error\_msg": "period+period\_unit is not in the list [2min, 5min, 30min, 1hour, 3hour, 6hour, 12hour]"

#### 设置转储单位。

```
{ 
  "error_code": "LTS.1901", 
  "error_msg": "period_unit is not in the list [min, hour]"
}
```
● 设置转储日志文件前缀。

```
{
   "error_code": "LTS.1902",
  "error_msg": "prefix_name is invalid, please verify if it's provided as required"
}
```
#### ● 设置自定义转储路径。

```
{ 
 "error_code": "LTS.1902", 
 "error_msg": "dir_prefix_name is invalid, please verify if it's provided as required"
}
```
#### 状态码为 **201** 时**:**

```
{ 
  "log_dump_obs_id" : "45fdc36b-xxxx-4567-xxxx-559xxxxdf968" 
}
```
#### 状态码为 **400** 时**:**

● BadRequest。非法请求。建议根据error\_msg直接修改该请求,不要重试该请 求。

```
{ 
  "error_code" : "LTS.0009", 
  "error_msg" : "Failed to validate the request body" 
}
```
● BadRequest。非法请求。建议根据error\_msg直接修改该请求,不要重试该请 求。

```
{ 
  "error_code": "LTS.0007", 
  "error_msg": "The request body format must be json"
}
```
#### 状态码为 **403** 时**:**

Forbidden。请求被拒绝访问。返回该状态码,表明请求能够到达服务端,且服务端能 够理解用户请求,但是拒绝做更多的事情,因为该请求被设置为拒绝访问,建议直接 修改该请求,不要重试该请求。

```
{ 
  "error_code" : "LTS.0001", 
  "error_msg" : "Invalid projectId" 
}
```
#### 状态码为 **500** 时**:**

● InternalServerError。表明服务端能被请求访问到,但是服务内部出错。

```
{ 
 "error_code" : "LTS.0202", 
 "error_msg" : "Failed to query lts struct log"
```
● InternalServerError。表明服务端能被请求访问到,但是服务内部出错。

{ "error\_code": "LTS.0010", "error\_msg": "Internal Server Error"

}

}

# 状态码

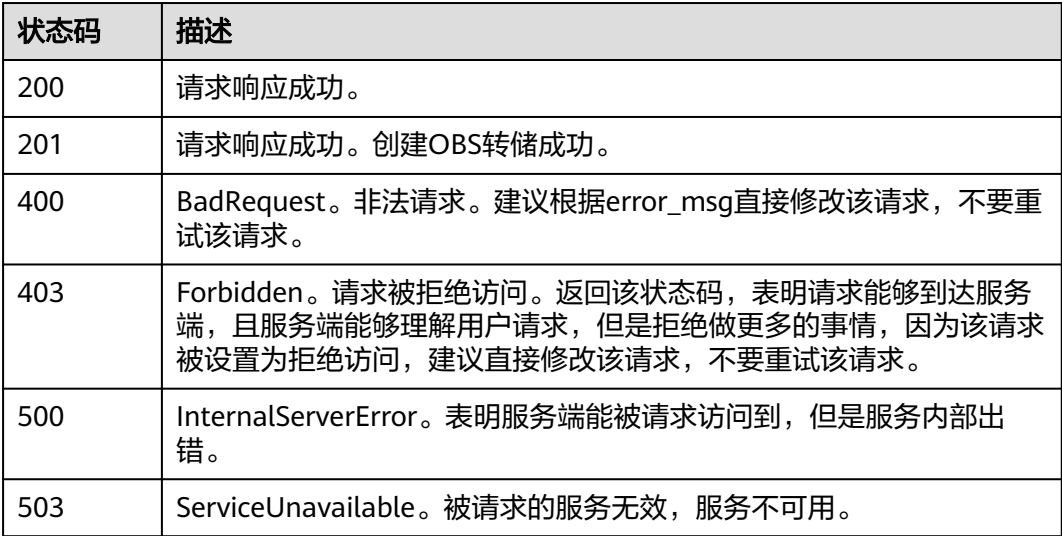

# 错误码

请参见<mark>错误码</mark>。

# **6** 权限和授权项

<span id="page-58-0"></span>如果您需要对您所拥有的LTS进行精细的权限管理,您可以使用统一身份认证服务 (Identity and Access Management,简称IAM),如果帐号已经能满足您的要求, 不需要创建独立的IAM用户,您可以跳过本章节,不影响您使用LTS的其它功能。

默认情况下,新建的IAM用户没有任何权限,您需要将其加入用户组,并给用户组授 予策略或角色,才能使用户组中的用户获得对应的权限,这一过程称为授权。授权 后,用户就可以基于被授予的权限对LTS进行操作。

权限根据授权的精细程度,分为角色和策略。角色以服务为粒度,是IAM最初提供的 一种根据用户的工作职能定义权限的粗粒度授权机制。策略以API接口为粒度进行权限 拆分,授权更加精细,可以精确到某个操作、资源和条件,能够满足企业对权限最小 化的安全管控要求。

#### 说明

如果您要允许或是禁止某个接口的操作权限,请使用策略。

帐号具备所有接口的调用权限,如果使用帐号下的IAM用户发起API请求时,该IAM用 户必须具备调用该接口所需的权限,否则,API请求将调用失败。每个接口所需要的权 限,与各个接口所对应的授权项相对应,只有发起请求的用户被授予授权项所对应的 策略,该用户才能成功调用该接口。例如,用户要调用接口来查询指标,那么这个 IAM用户被授予的策略中必须包含允许"aom:metric:get"的授权项,该接口才能调用 成功。

# 支持的授权项

策略包含系统策略和自定义策略,如果系统策略不满足授权要求,管理员可以创建自 定义策略,并通过给用户组授予自定义策略来进行精细的访问控制。策略支持的操作 与API相对应,授权项列表说明如下:

- 权限: 自定义策略中授权项定义的内容即为权限。
- 对应API接口:自定义策略实际调用的API接口。
- 授权项:自定义策略中支持的Action,在自定义策略中的Action中写入授权项, 可以实现授权项对应的权限功能。
- 依赖的授权项:部分Action存在对其他Action的依赖,需要将依赖的Action同时写 入授权项,才能实现对应的权限功能。
- IAM项目(Project)/企业项目(Enterprise Project): 自定义策略的授权范围, 包括 IAM项目与企业项目。授权范围如果同时支持IAM项目和企业项目,表示此授权项

对应的自定义策略,可以在IAM和企业管理两个服务中给用户组授权并生效。如 果仅支持IAM项目,不支持企业项目,表示仅能在IAM中给用户组授权并生效,如 果在企业管理中授权,则该自定义策略不生效。

#### 说明

" $\sqrt{ }$ " 表示支持, "x" 表示暂不支持。

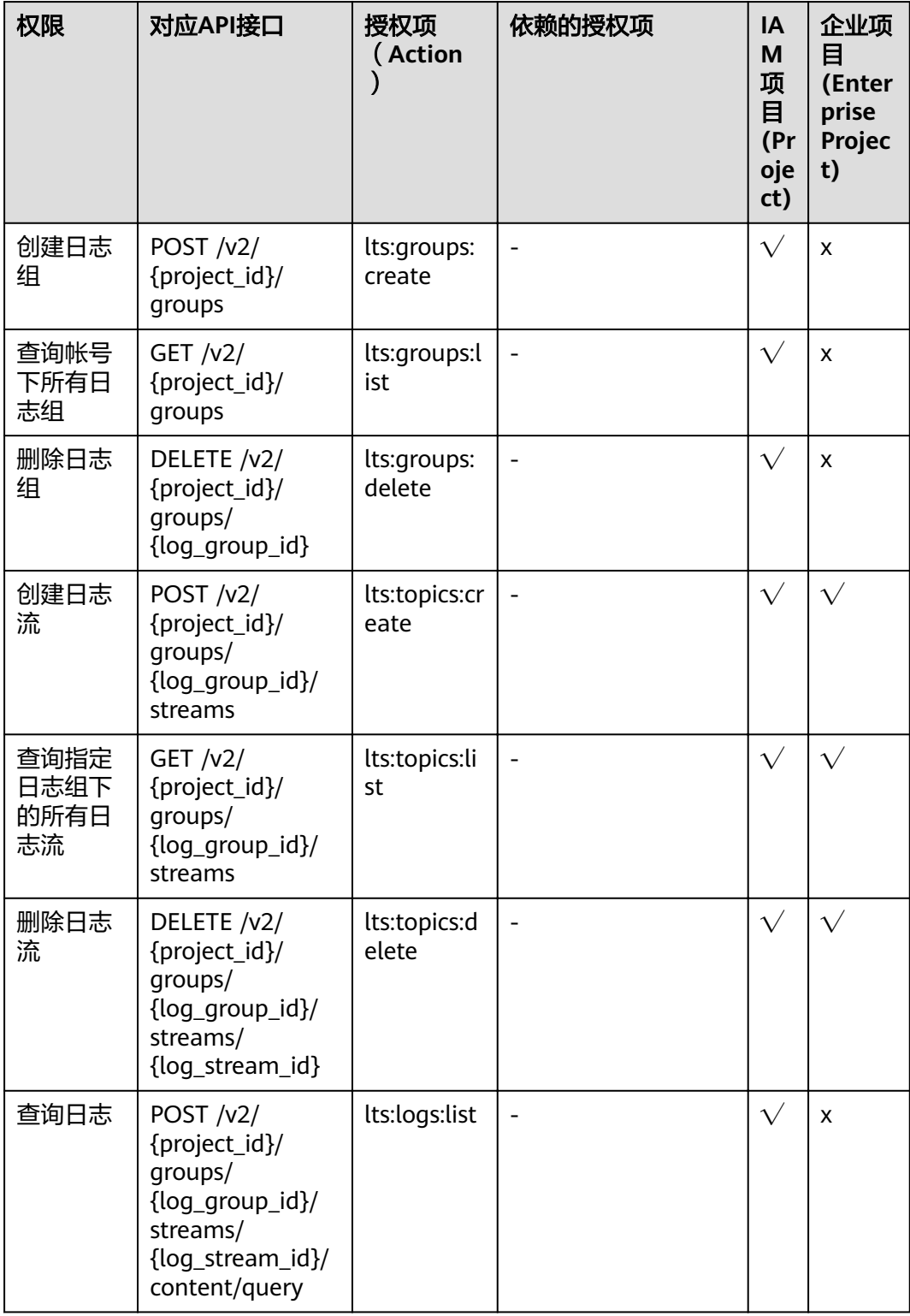

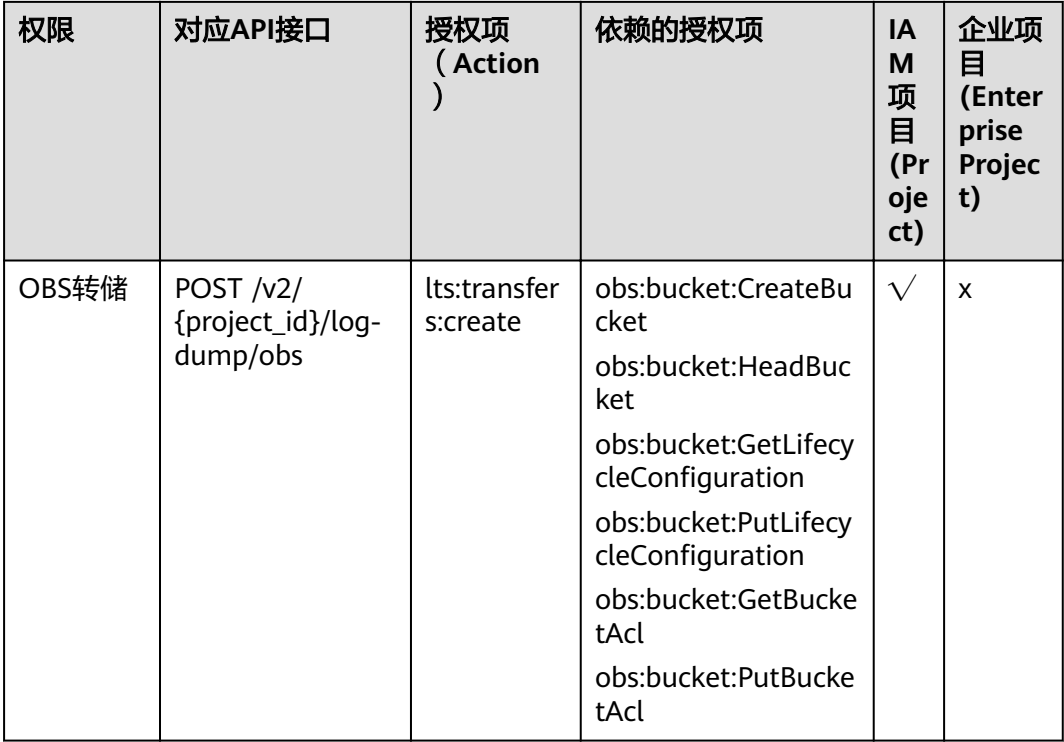

# **7** 附录

# <span id="page-61-0"></span>**7.1** 状态码

状态码如表**1**所示

# 表 **7-1** 状态码

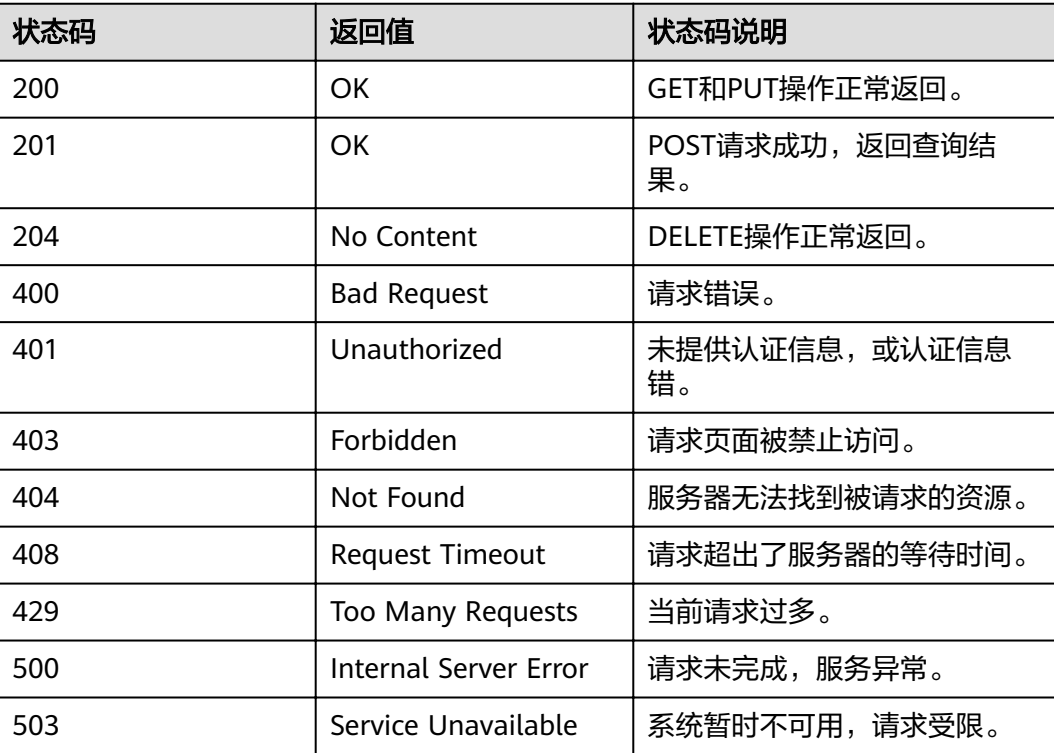

# <span id="page-62-0"></span>**7.2** 错误码

# 功能说明

所有云日志服务的接口,有自定义错误信息返回,本章节介绍云日志服务的错误码含 义。

# 返回体格式

{

"error\_msg":"Current user is not authenticated correctly, check your token.", "error\_code":"LTS.0002"

}

# 错误码说明

## 表 **7-2** 错误码

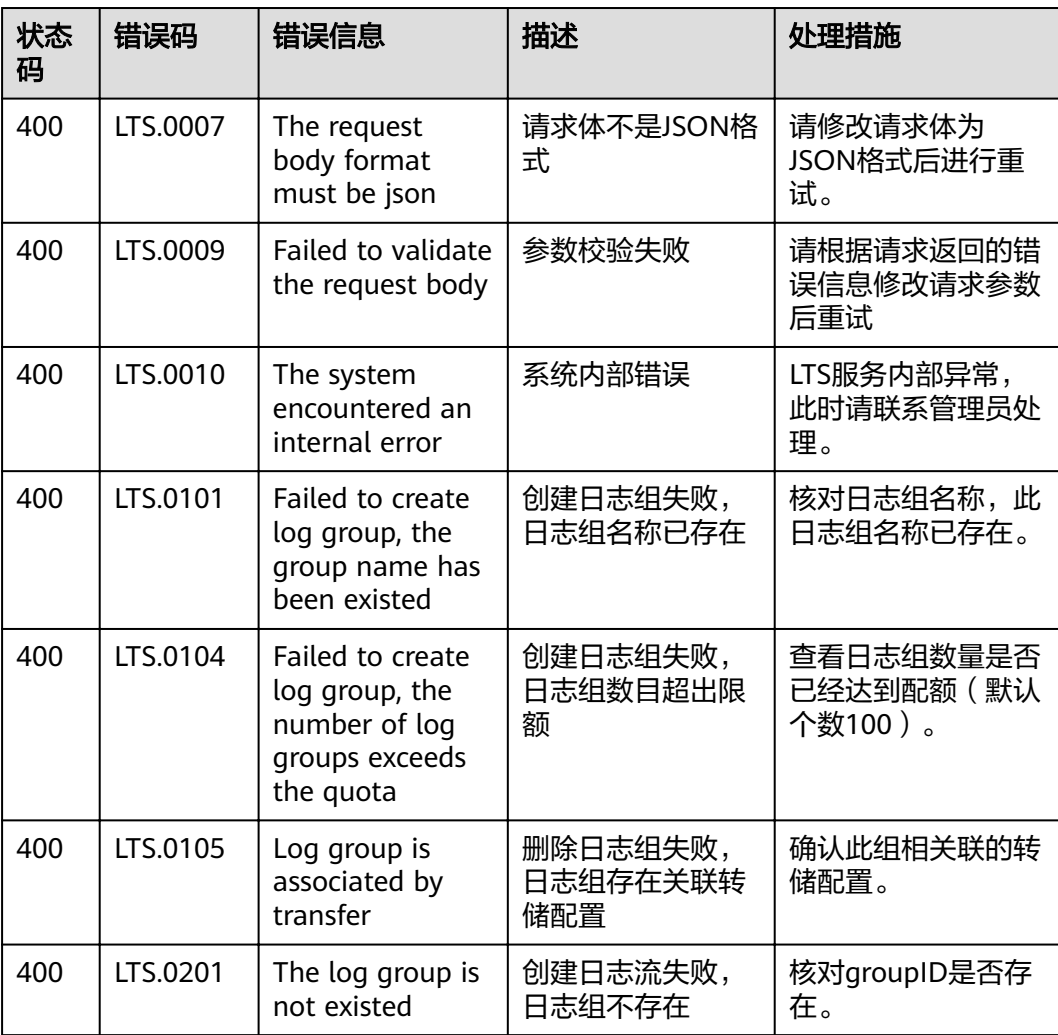

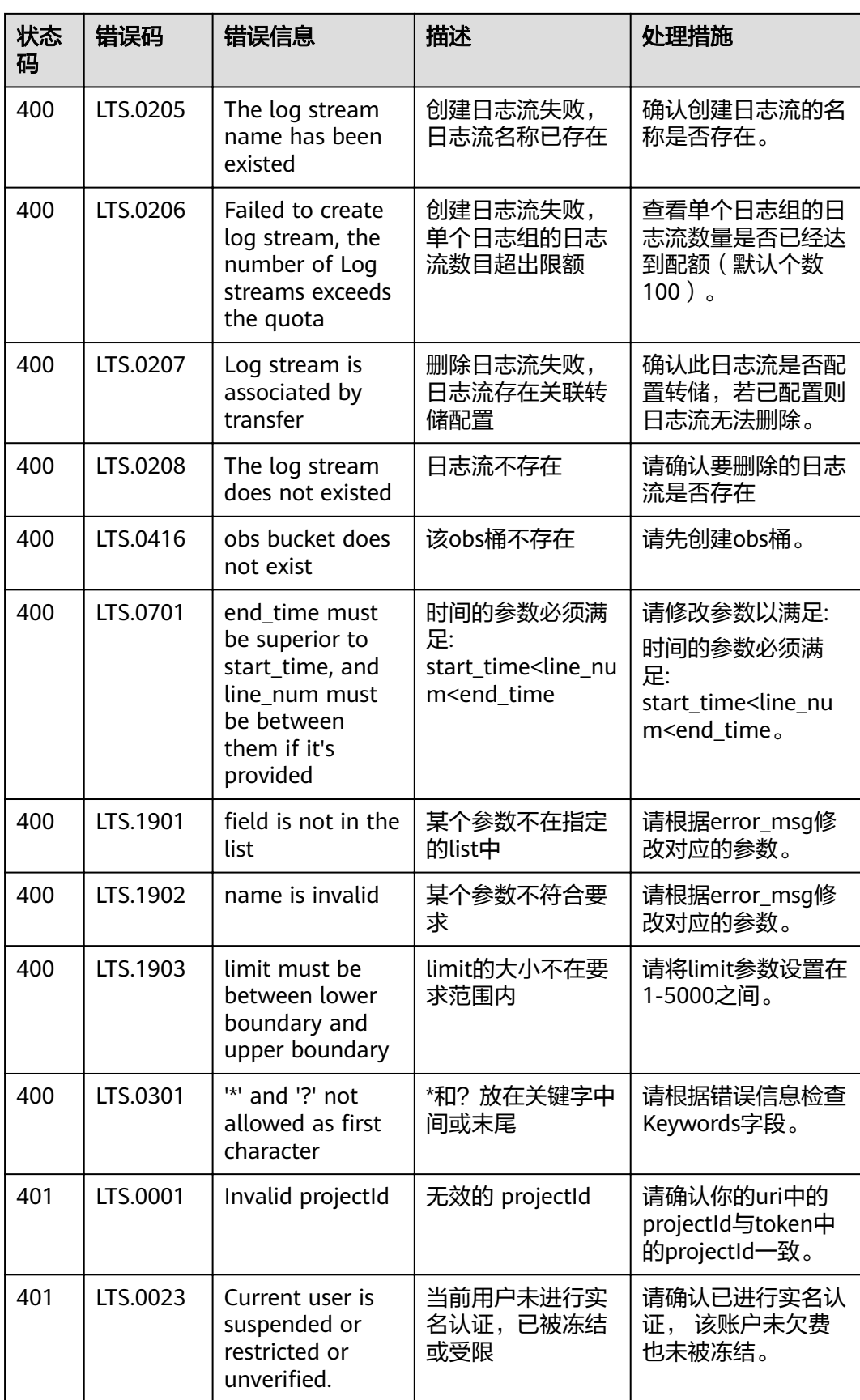

<span id="page-64-0"></span>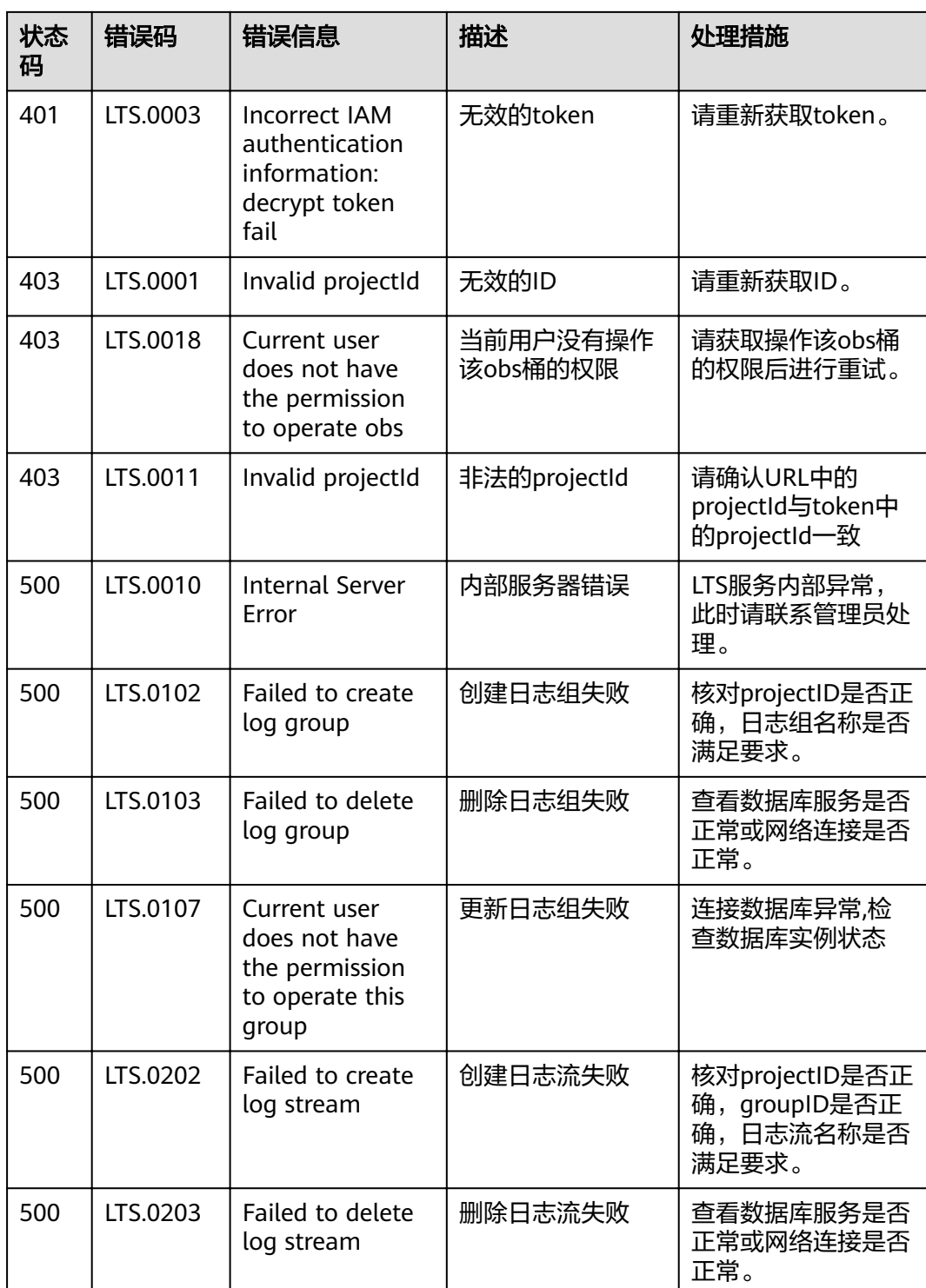

# **7.3** 获取帐号 **ID**、项目 **ID**、日志组 **ID**、日志流 **ID**

# 获取帐号 **ID** 和项目 **ID**

在调用接口的时候,部分URL中需要填入帐号ID(domain-id)和项目ID,获取步骤如 下:

- 1. 登录管理控制台。
- 2. 单击用户名,在下拉列表中单击"我的凭证"。
- 3. 在"我的凭证"页面查看帐号ID和项目ID。

多项目时,展开"所属区域", 从"项目ID"列获取子项目ID。

# 获取日志组和日志流 **ID**

- 控制台获取
	- a. 登录LTS管理控制台。
	- b. 在"日志管理"页签,查看日志组ID。
	- c. 单击日志组名称,进入日志流管理页面,查看日志流ID。
- API获取
	- [查询帐号下所有日志组](#page-19-0)
	- [查询指定日志组下的所有日志流](#page-31-0)

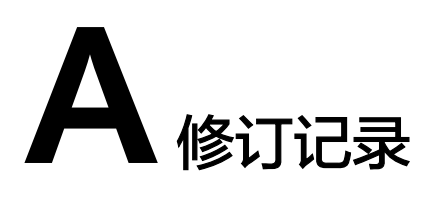

<span id="page-66-0"></span>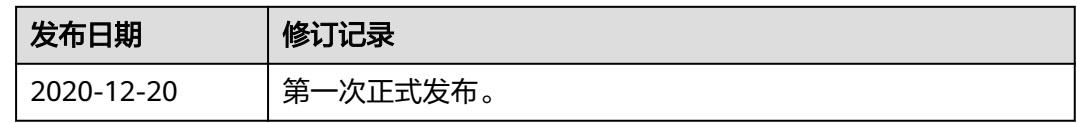